# HaLow product series User Guide

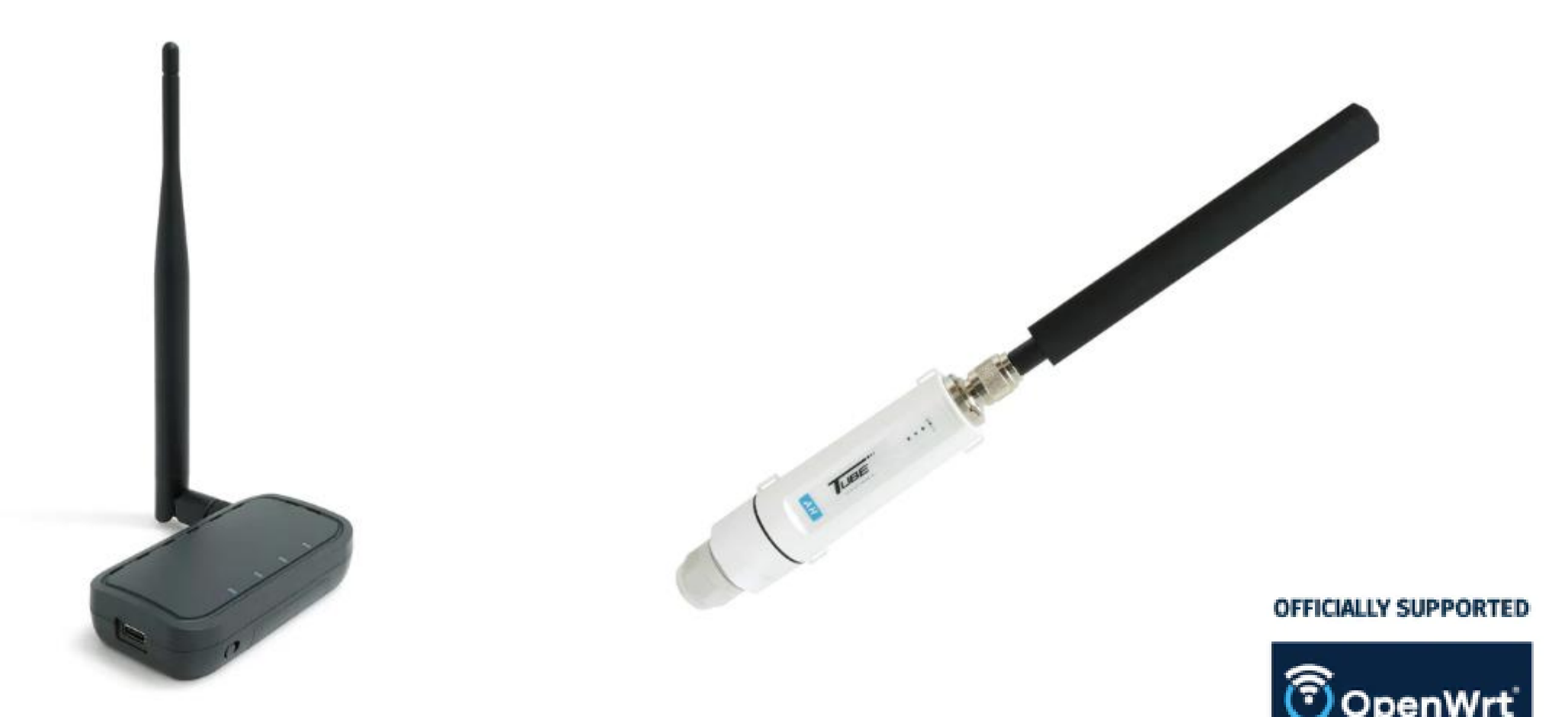

## How to log in

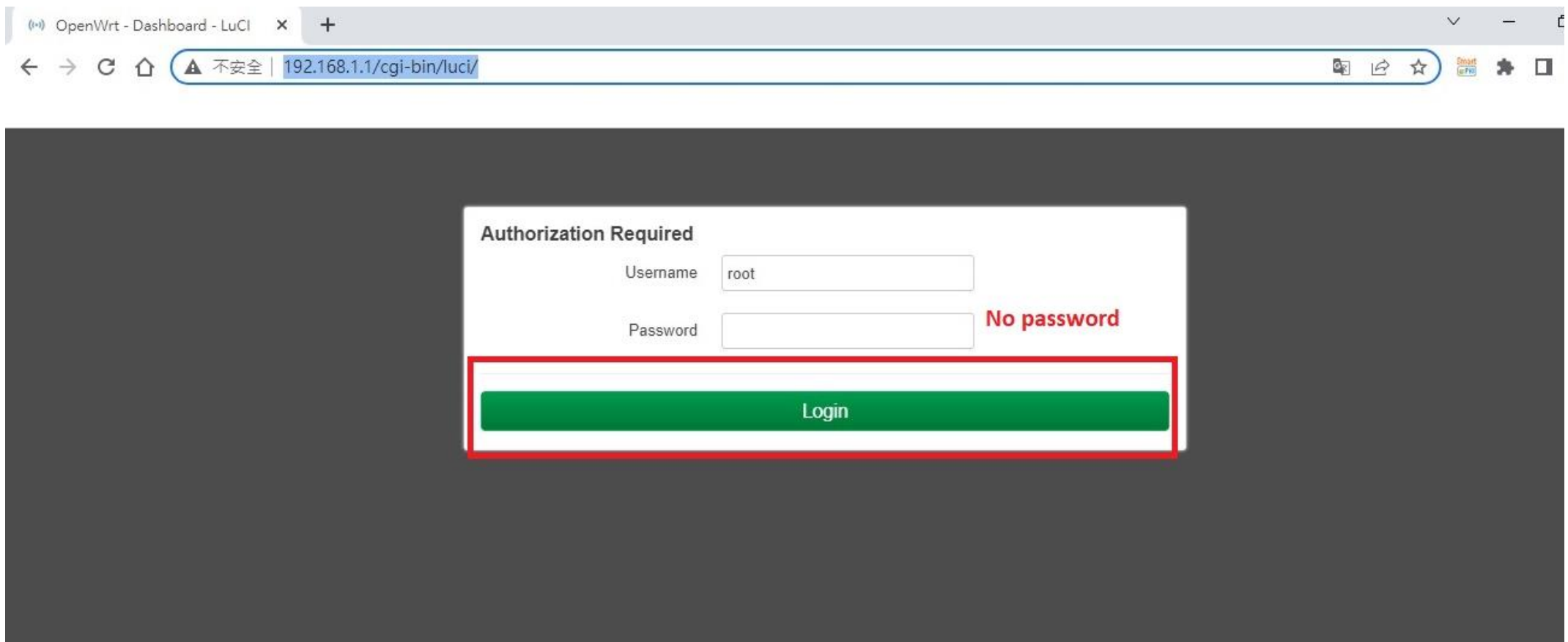

- Disable g laptop (PC )wireless / ethernet connection
- Disable firewall
- Default IP 192.168.1.1
- No password required

## Laptop 1 (AP Setting)

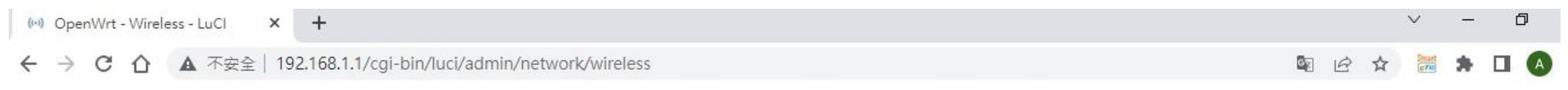

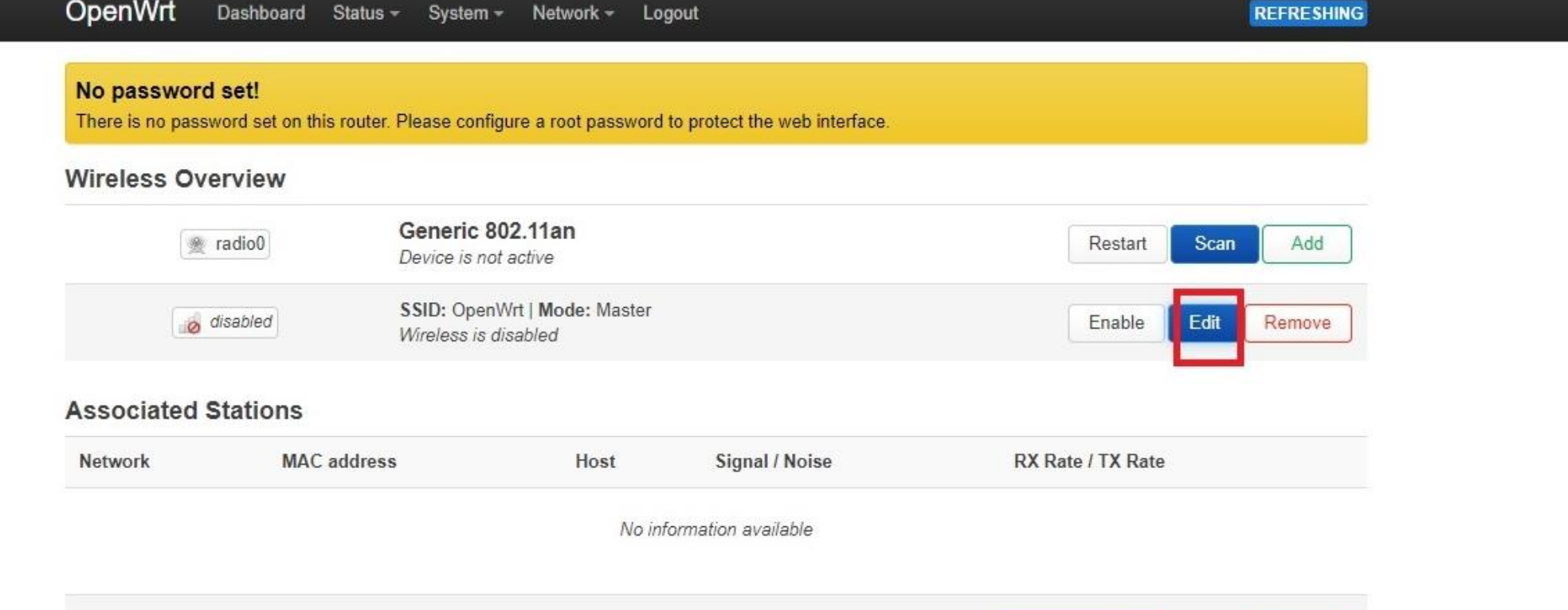

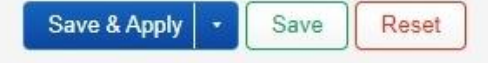

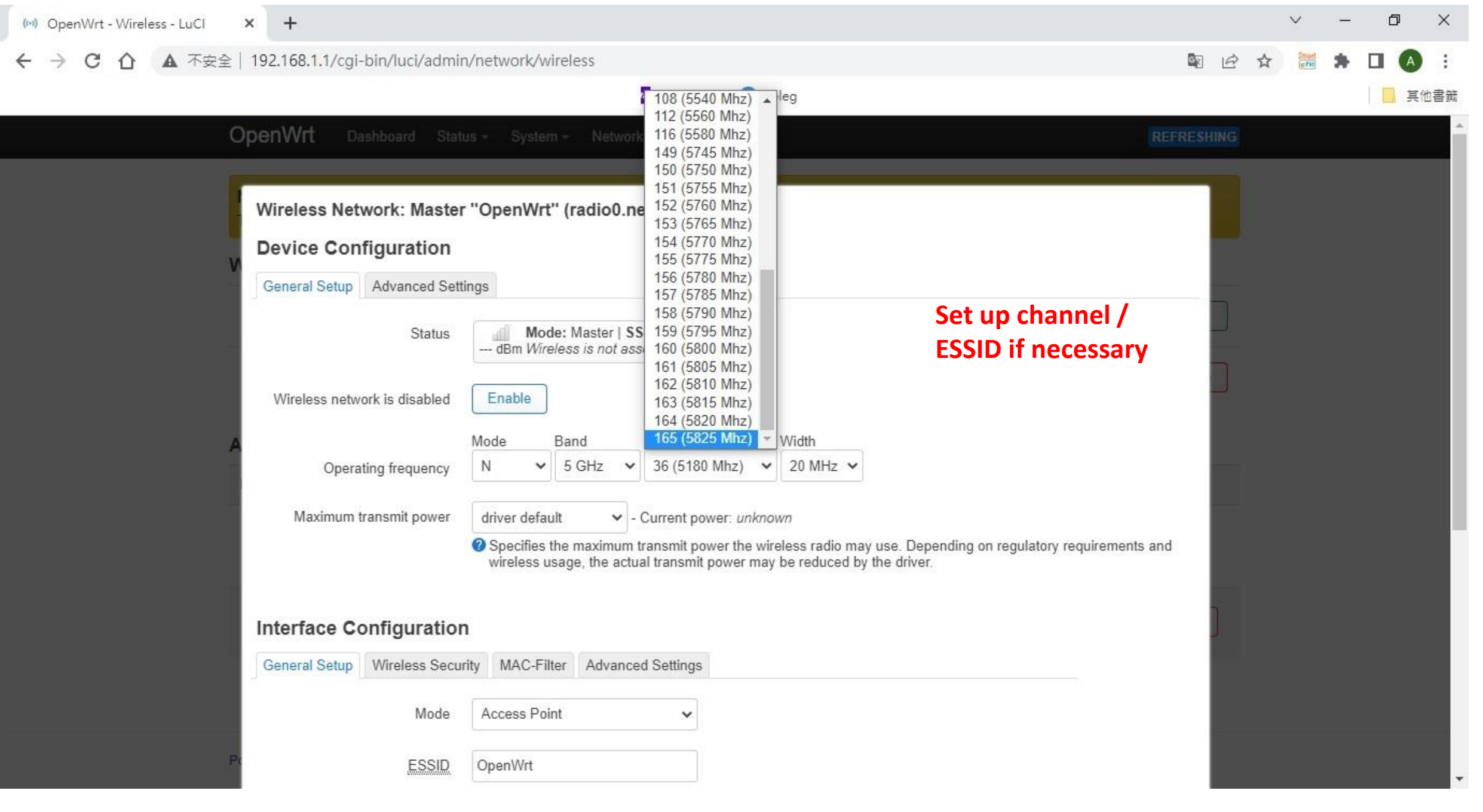

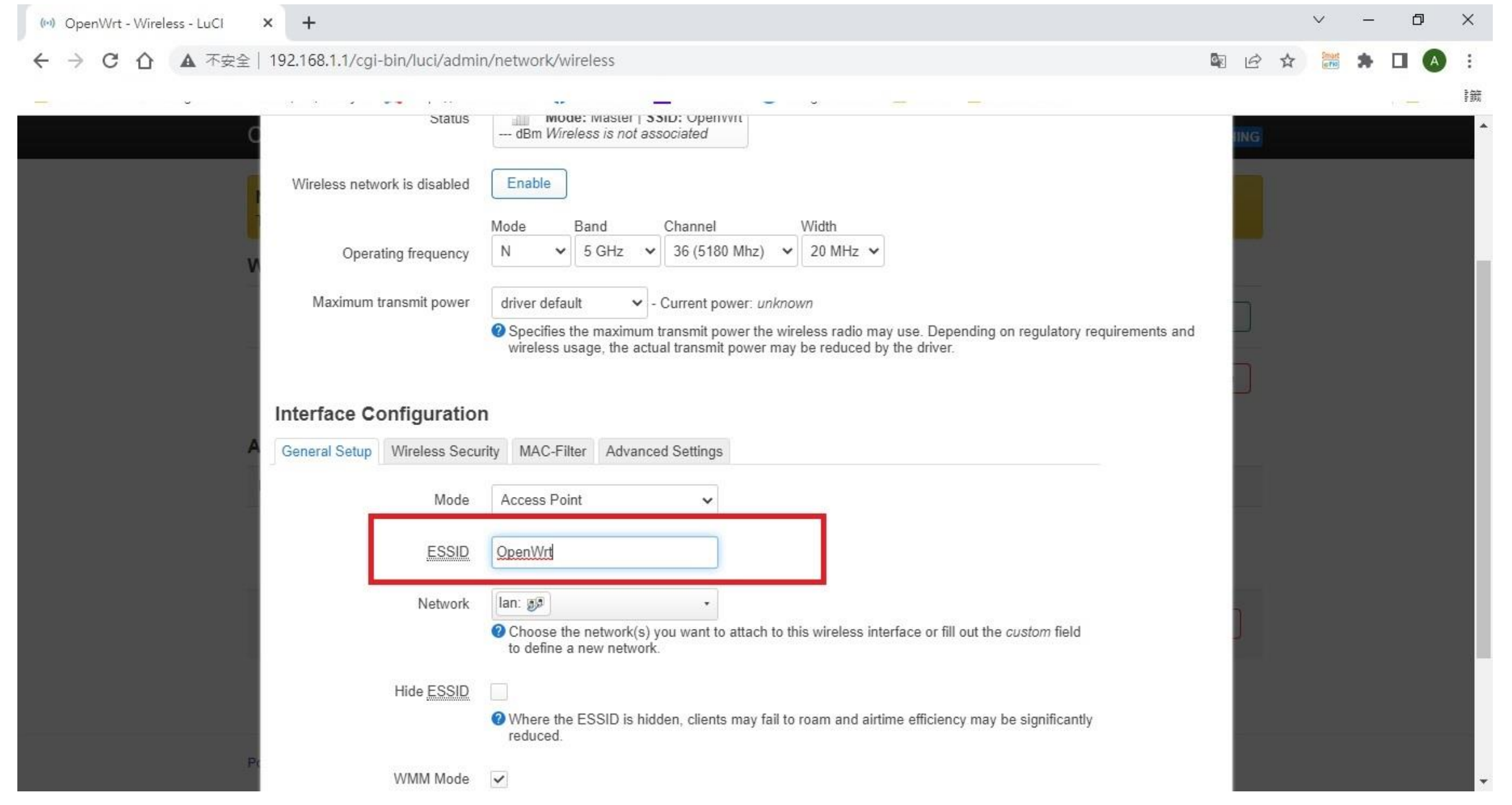

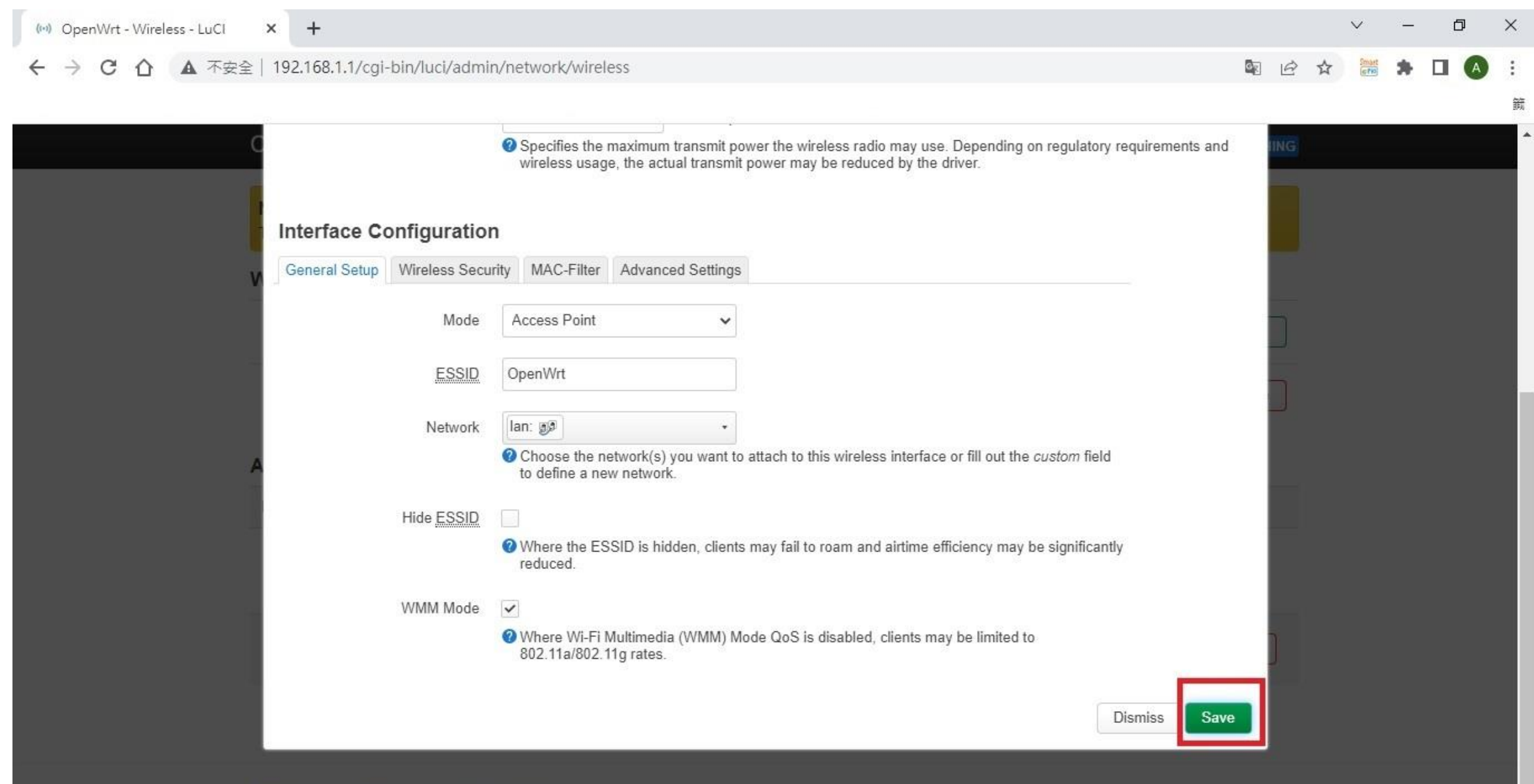

Powered by LuCl Master (git-22.058.70382-d29400e) / OpenWit SNAPSHOT (19053+134-92.1392e2.15)

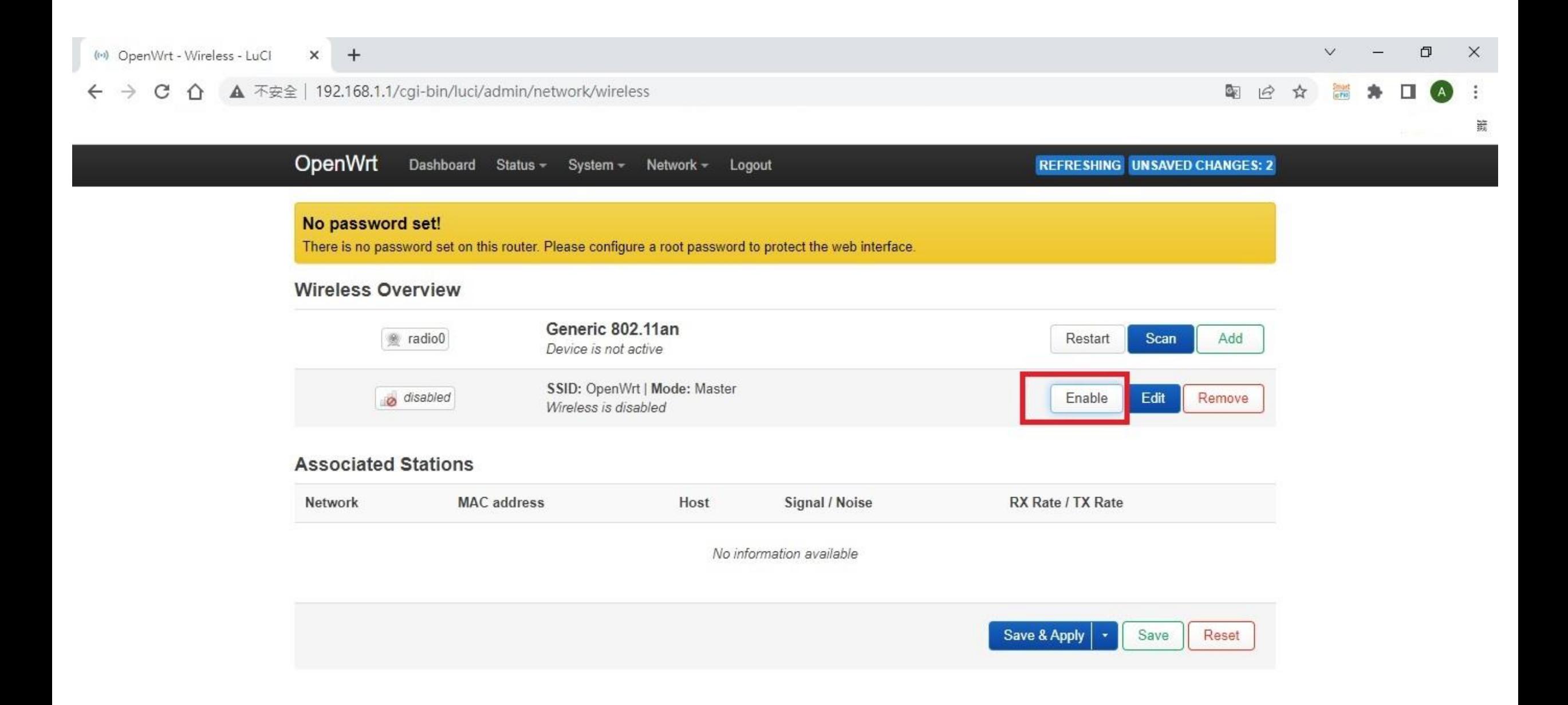

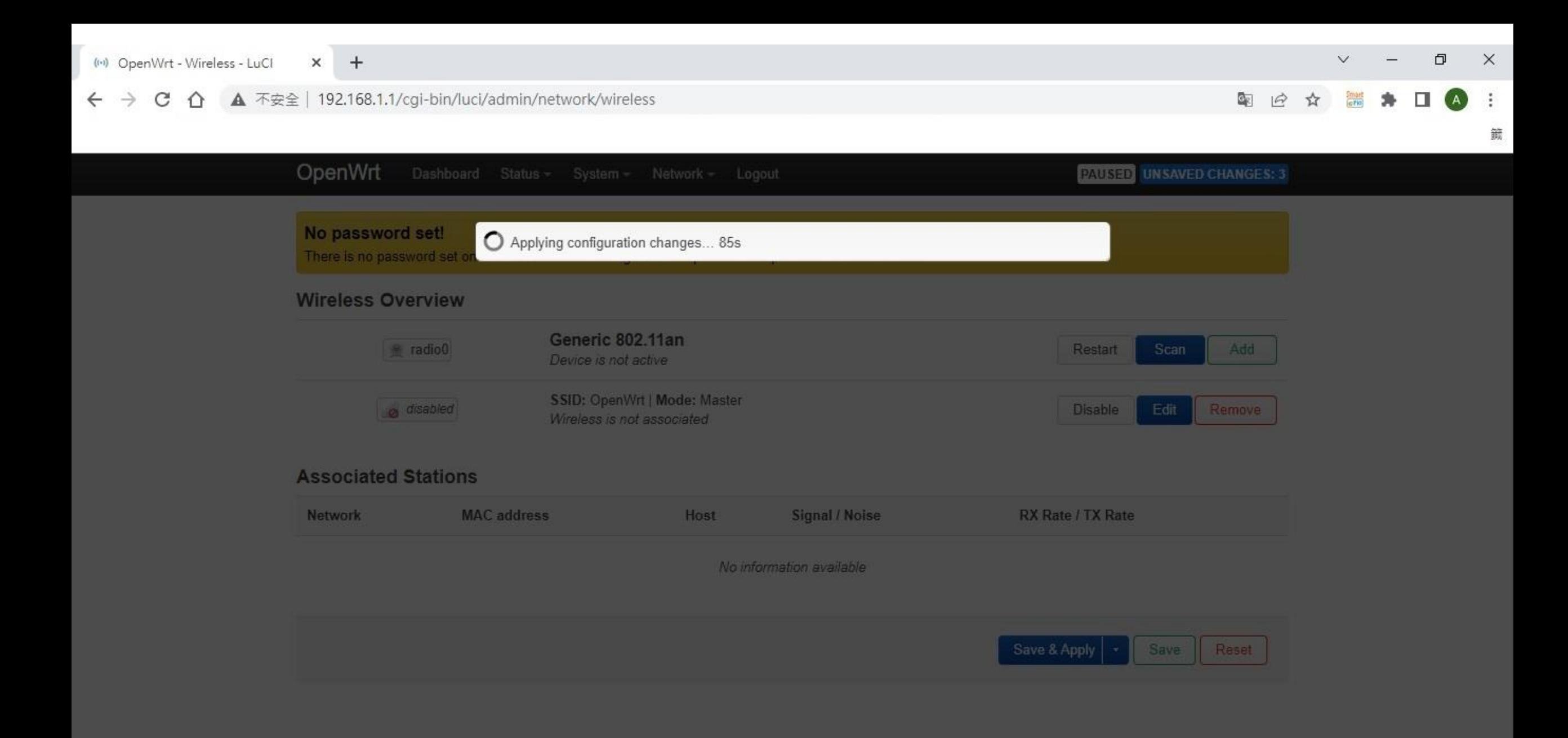

### Laptop 1 AP Setup Completed

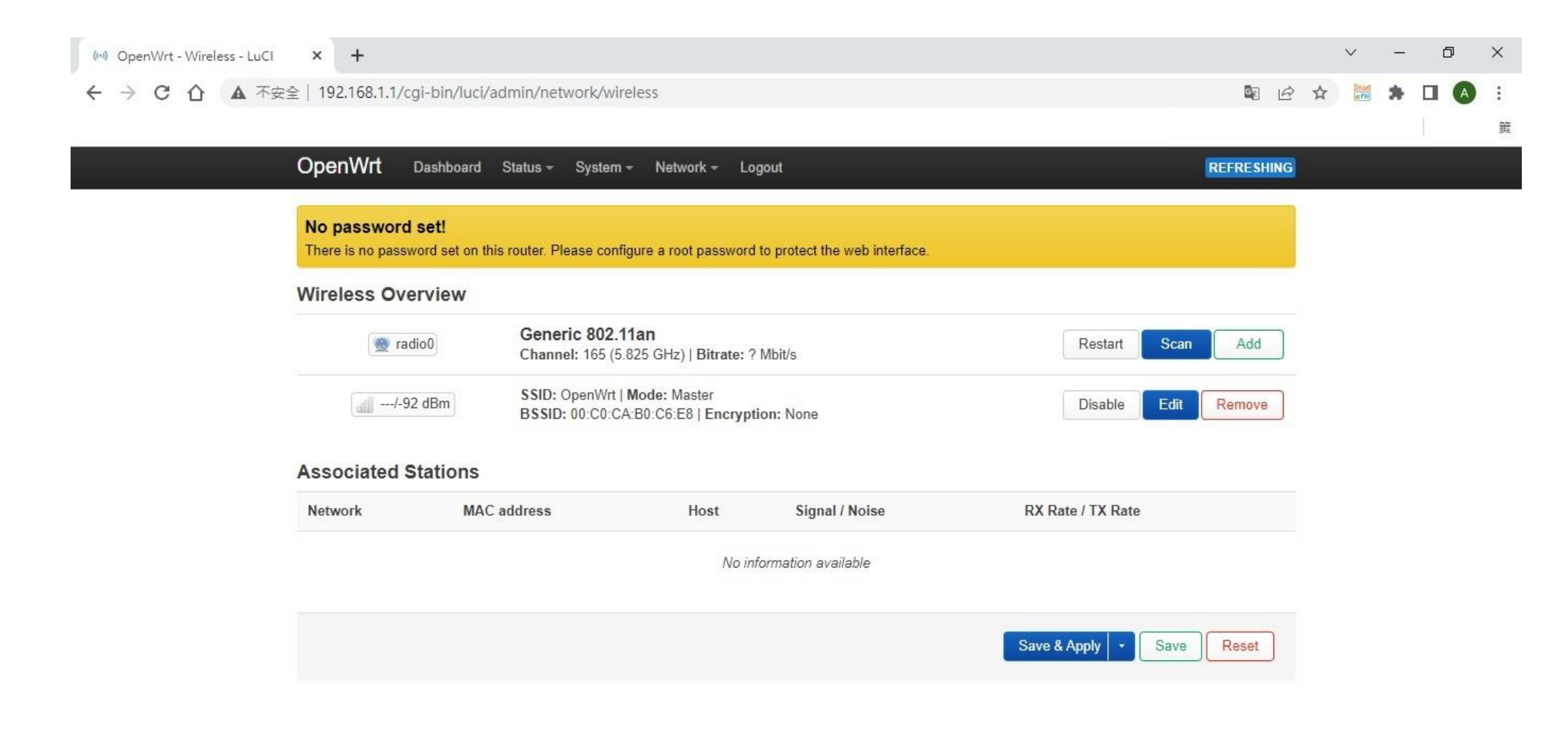

## Laptop 2 (STA Setting)

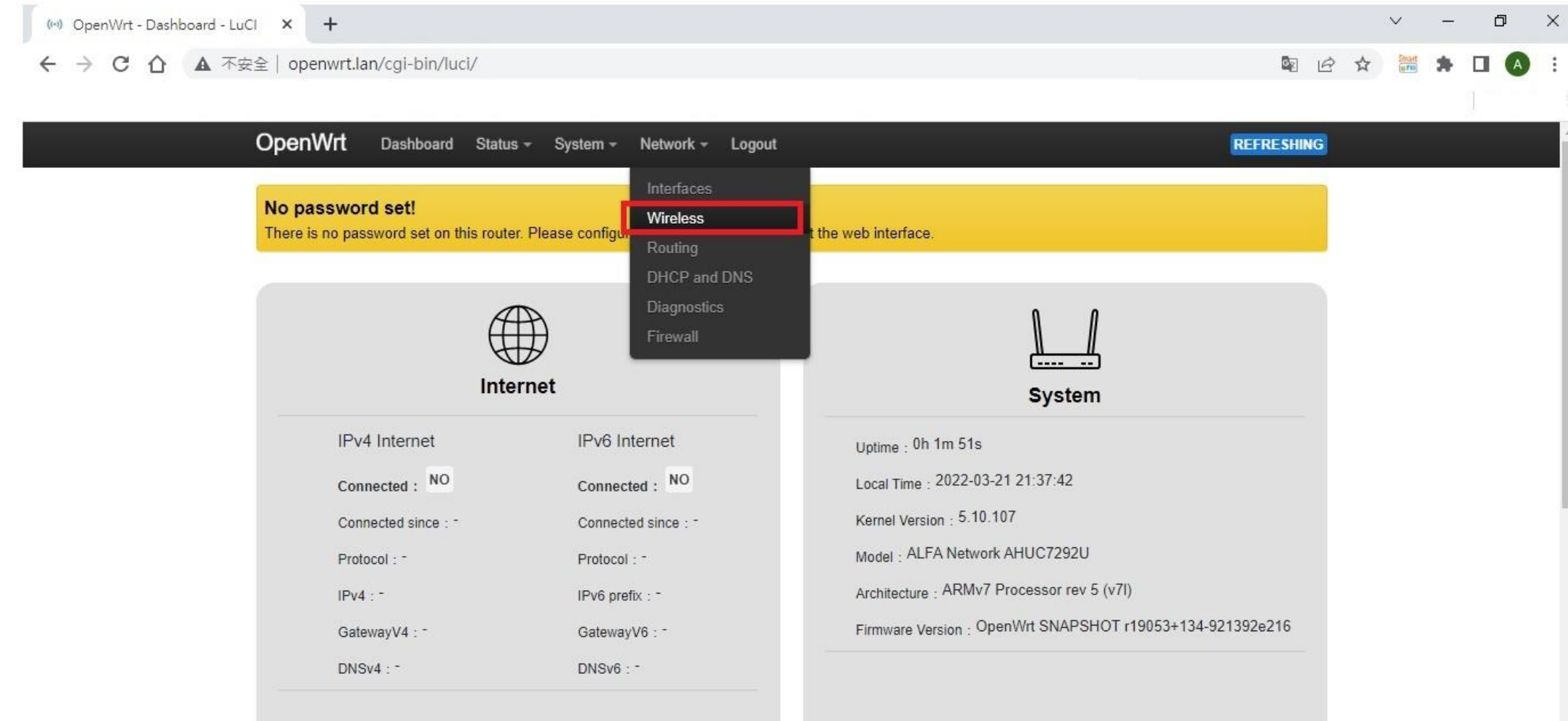

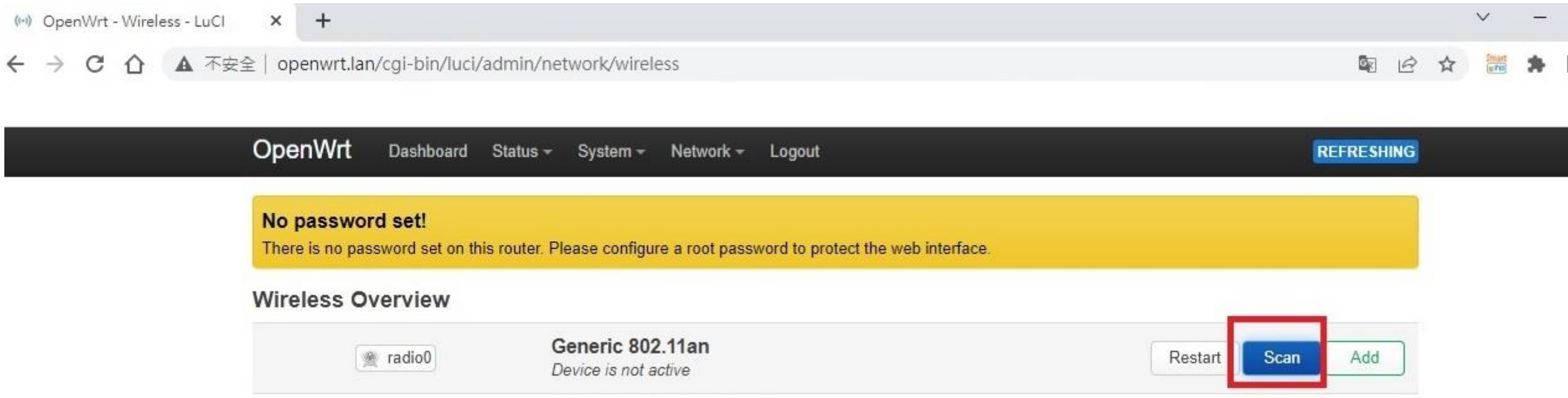

 $\infty$  .

 $\overline{\phantom{0}}$ 

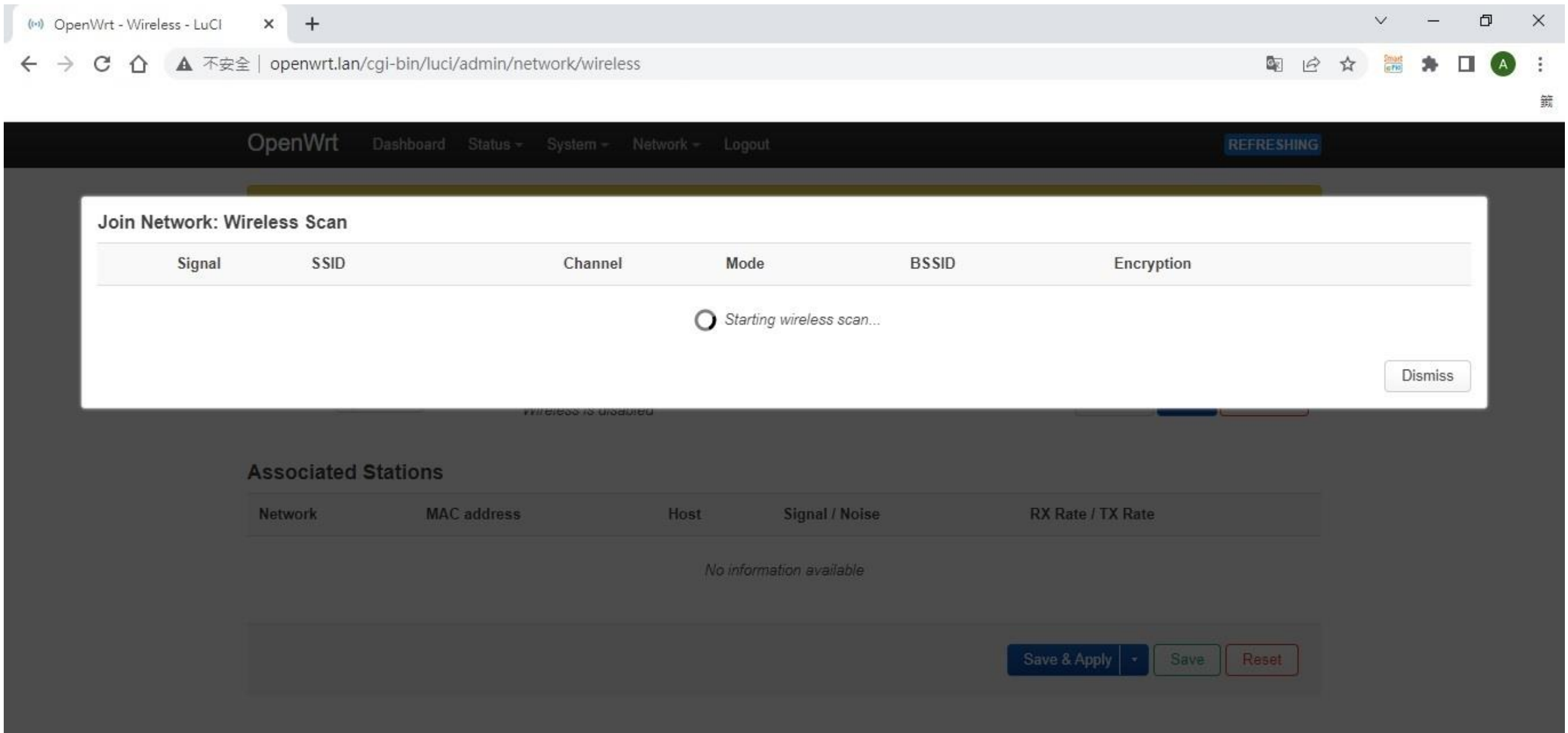

Powered by LuCl Master (git-22.058.70382-d29400e) / OpenWrt SNAPSHOT (19053+134-921392e216)

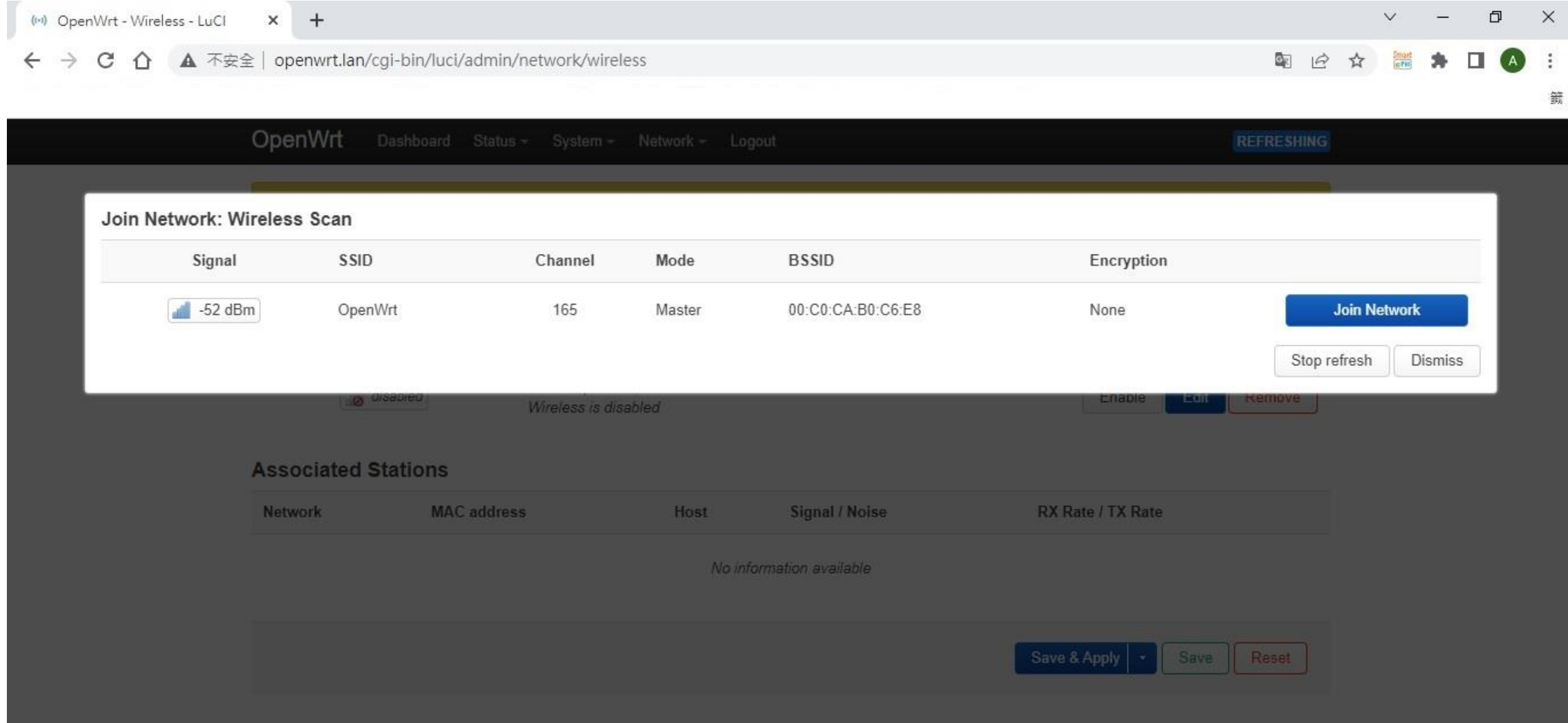

Powered by LuCl Master (git-22.058.70382-d29400e) / OpenWit SNAPSHOT (19053+134-921392e215)

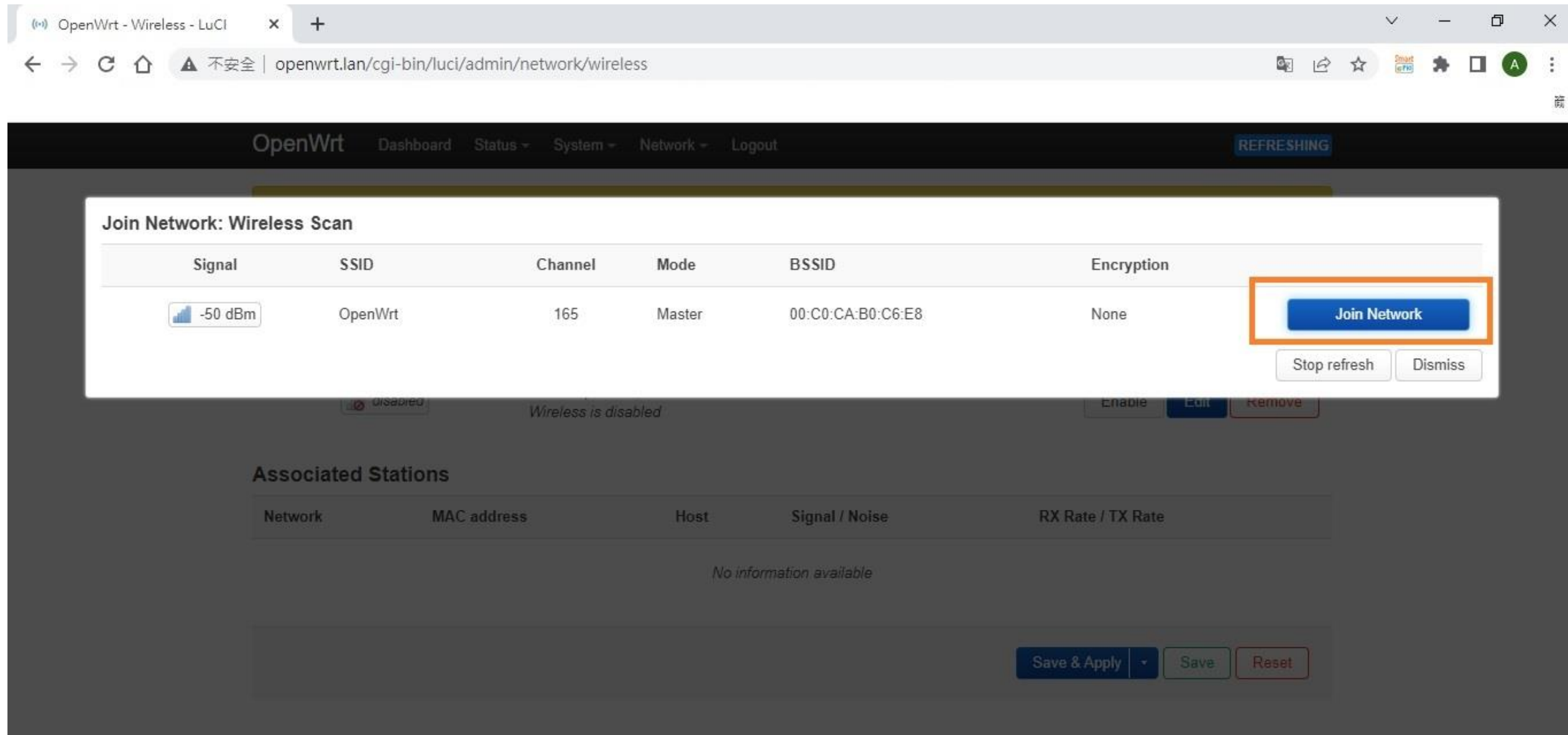

 $\pm$ 

 $\frac{\partial \mathbf{m}}{\partial \mathbf{m}}$ 

#### C 企 ▲ 不安全 | 192.168.1.1/cgi-bin/luci/admin/network/wireless  $\leftarrow$   $\rightarrow$

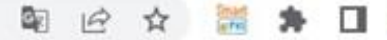

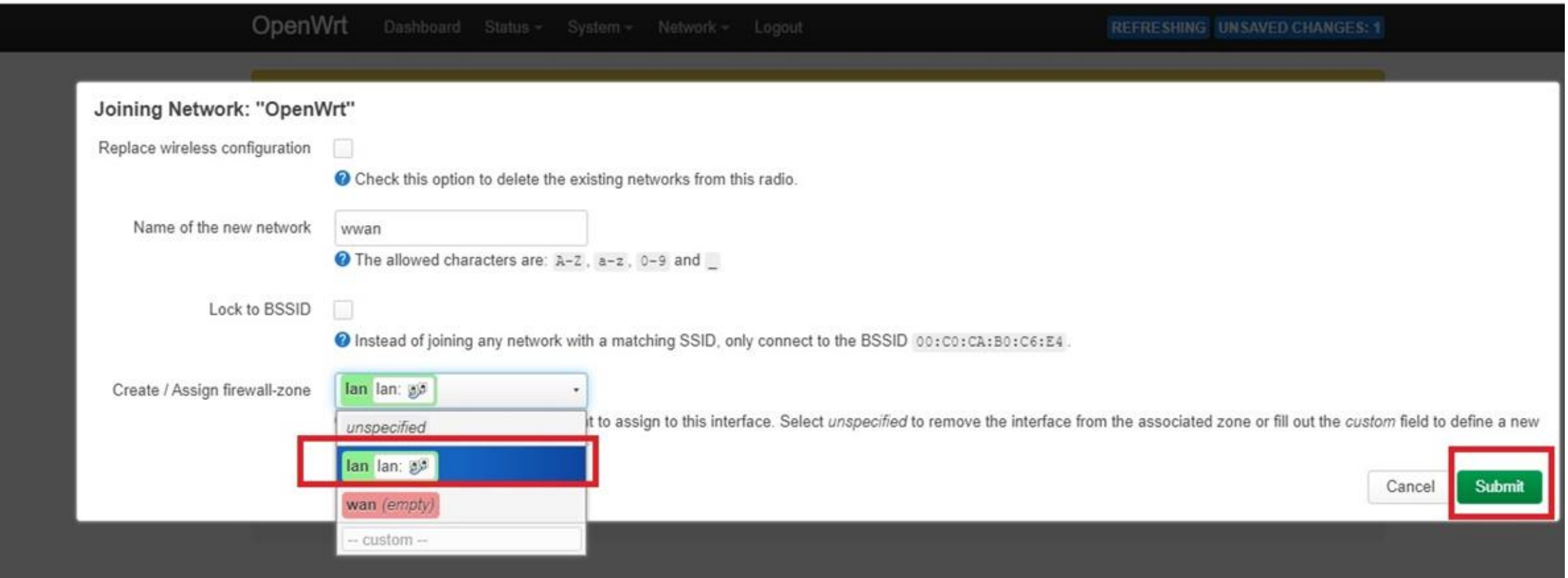

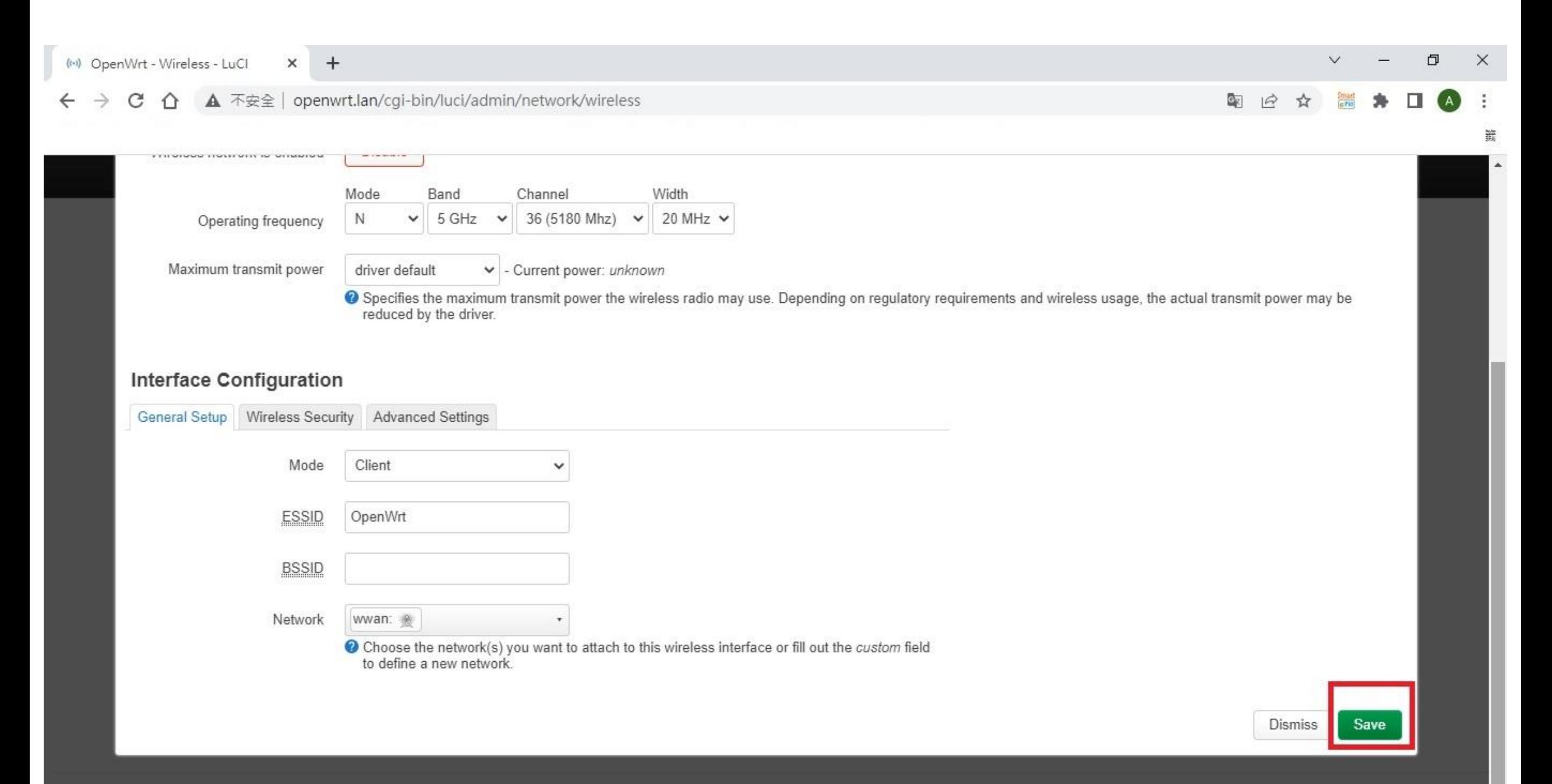

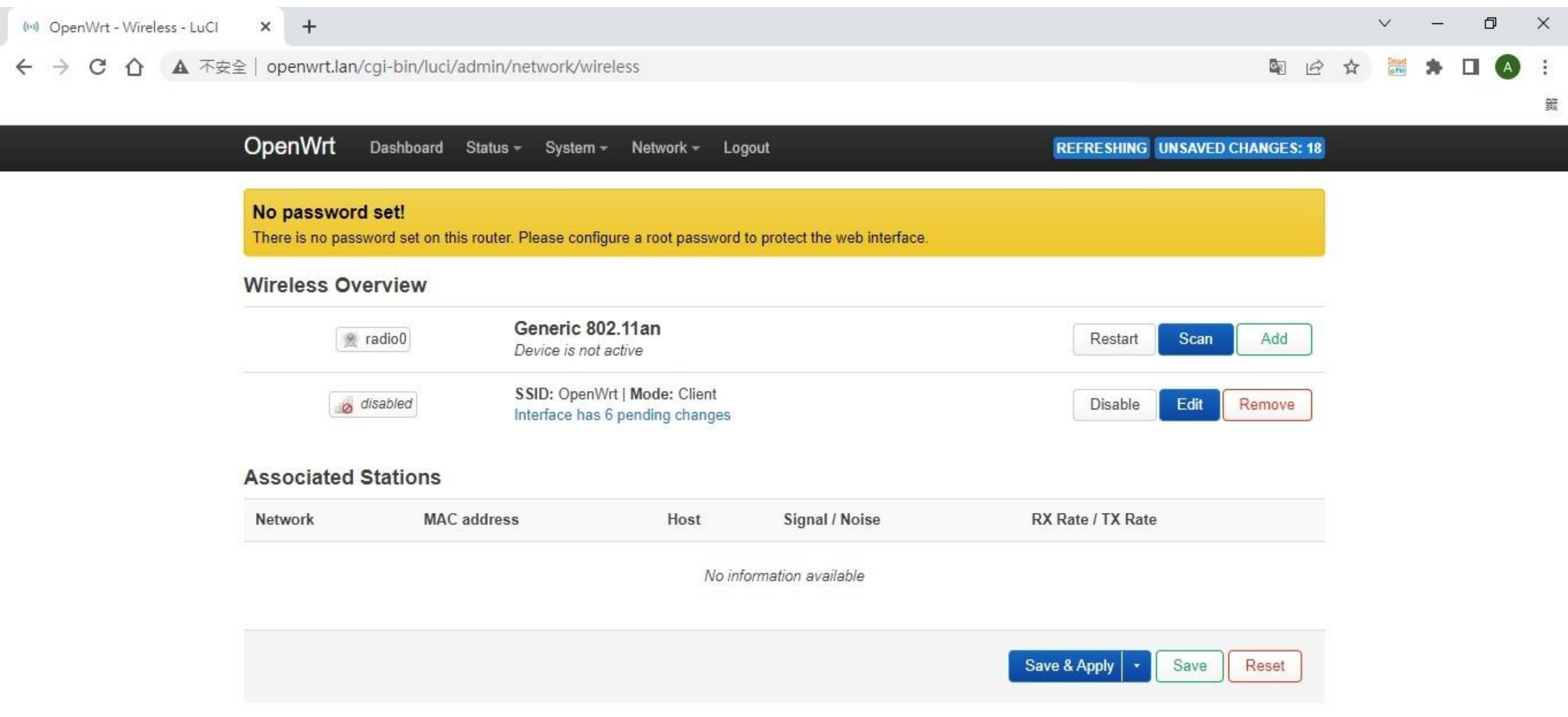

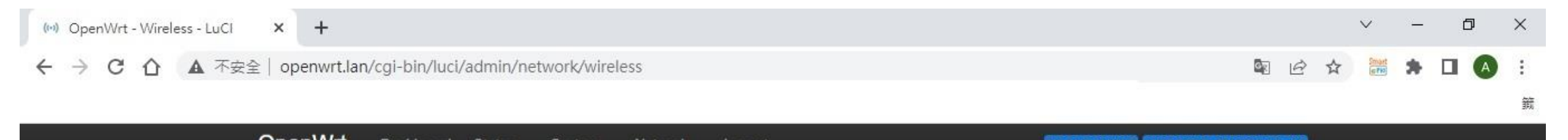

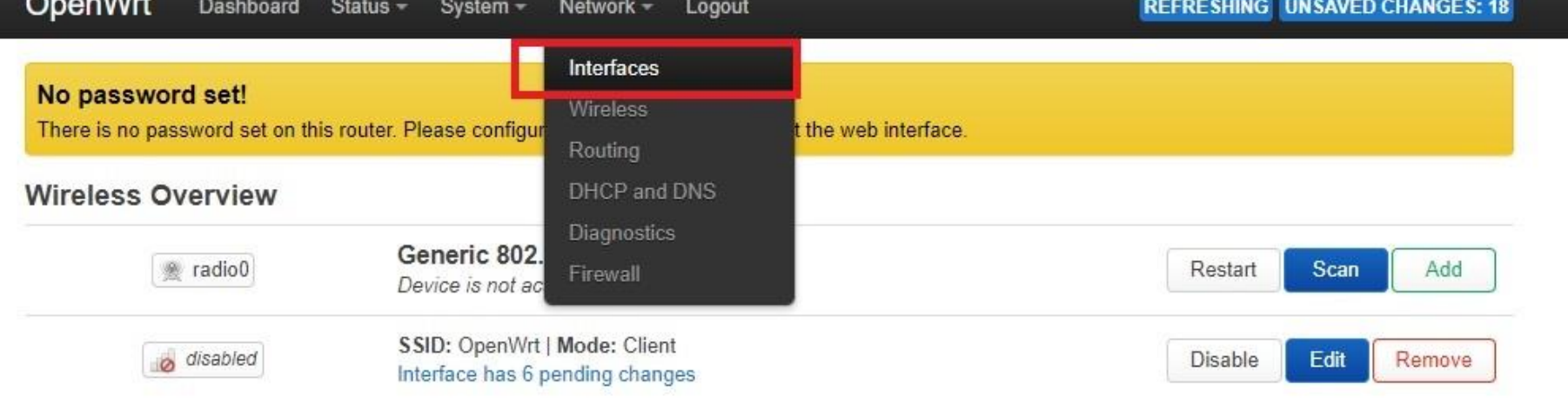

### **Associated Stations**

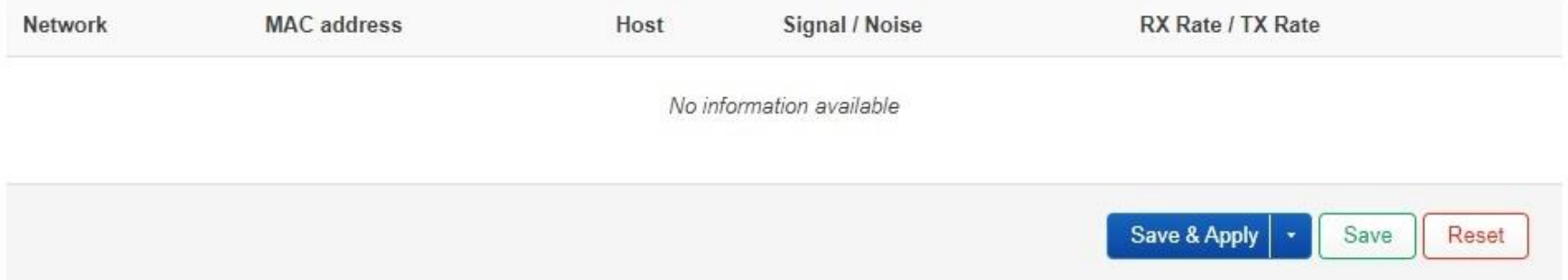

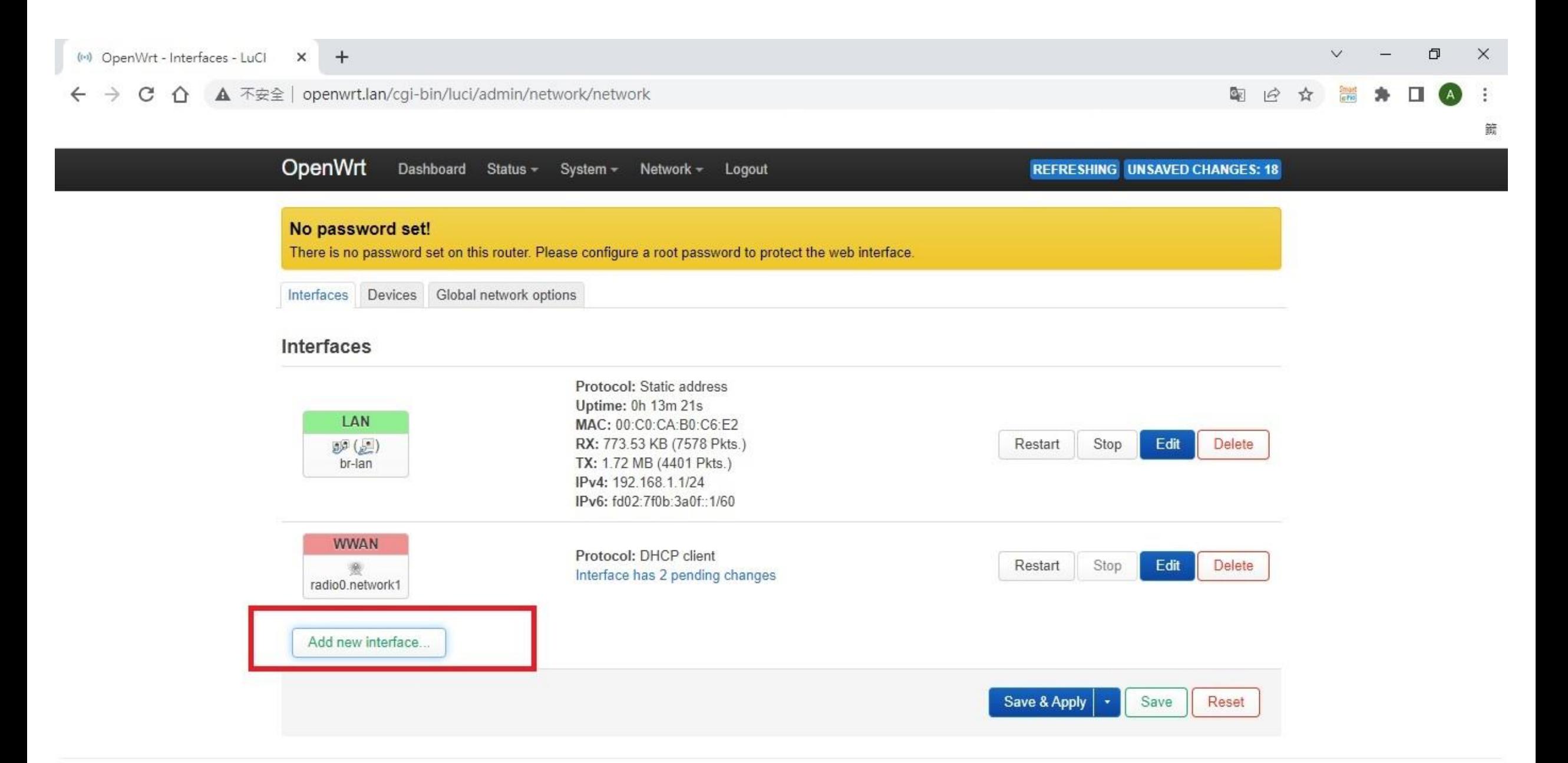

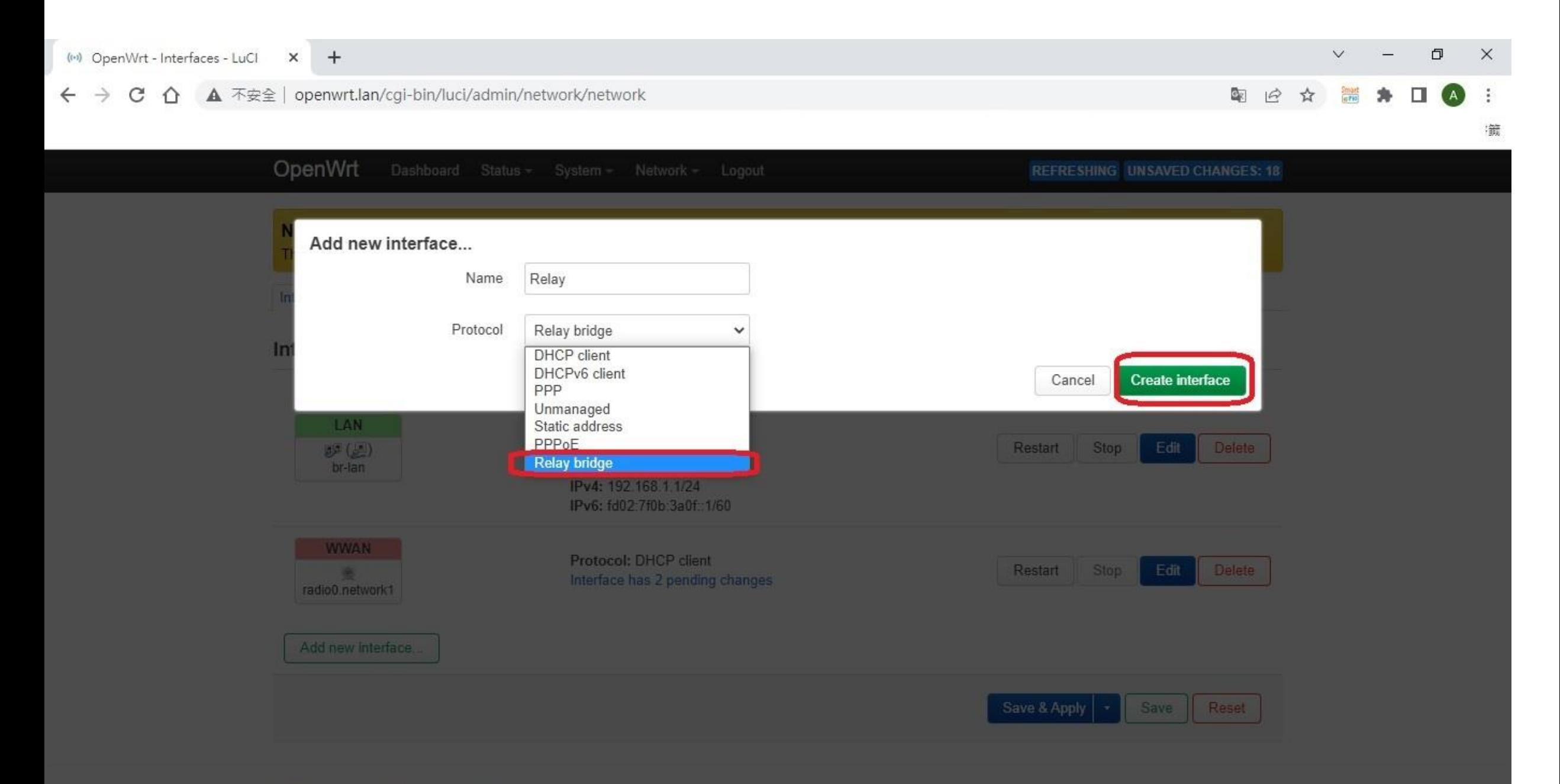

Powered by LuCl Master (git-22.058.70382-d29400e) / OpenWit SNAPSHOT (19053+134-921392e216

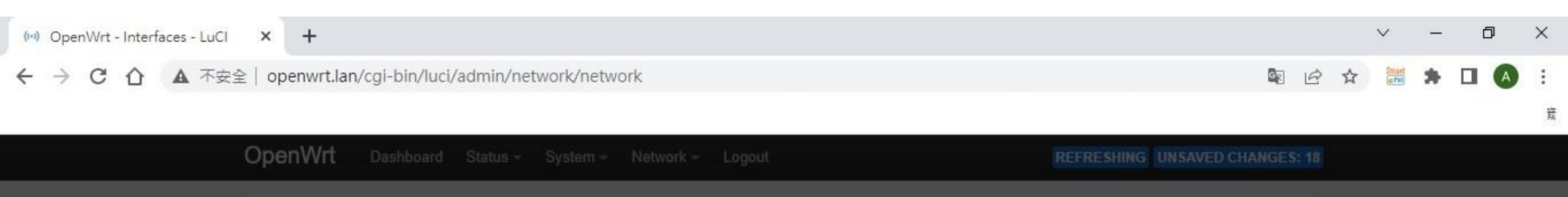

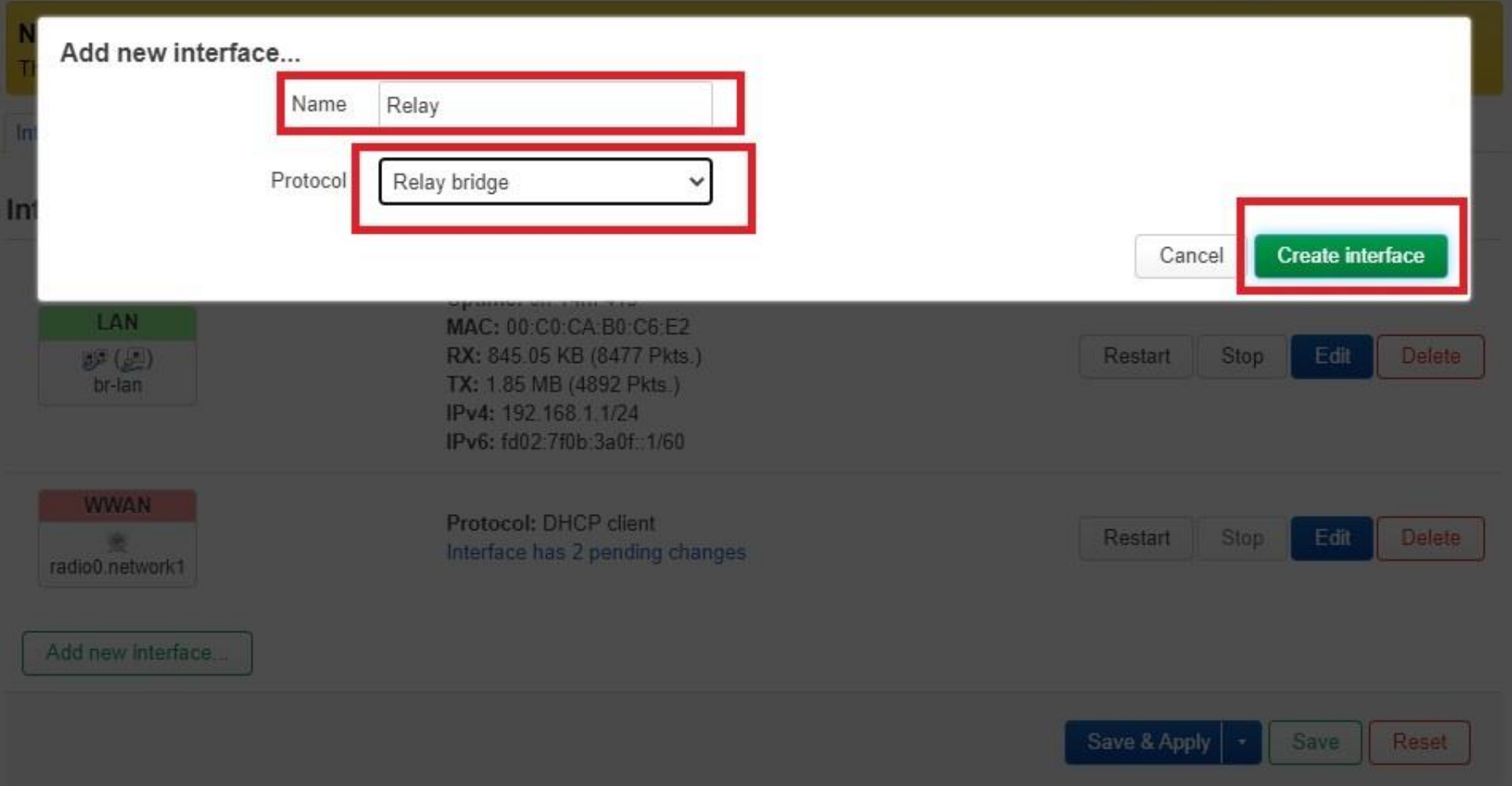

Powered by LuCl Master (git-22.058.70382-d29400e) / OpenWit SNAPSHOT (19053-134-921392e216

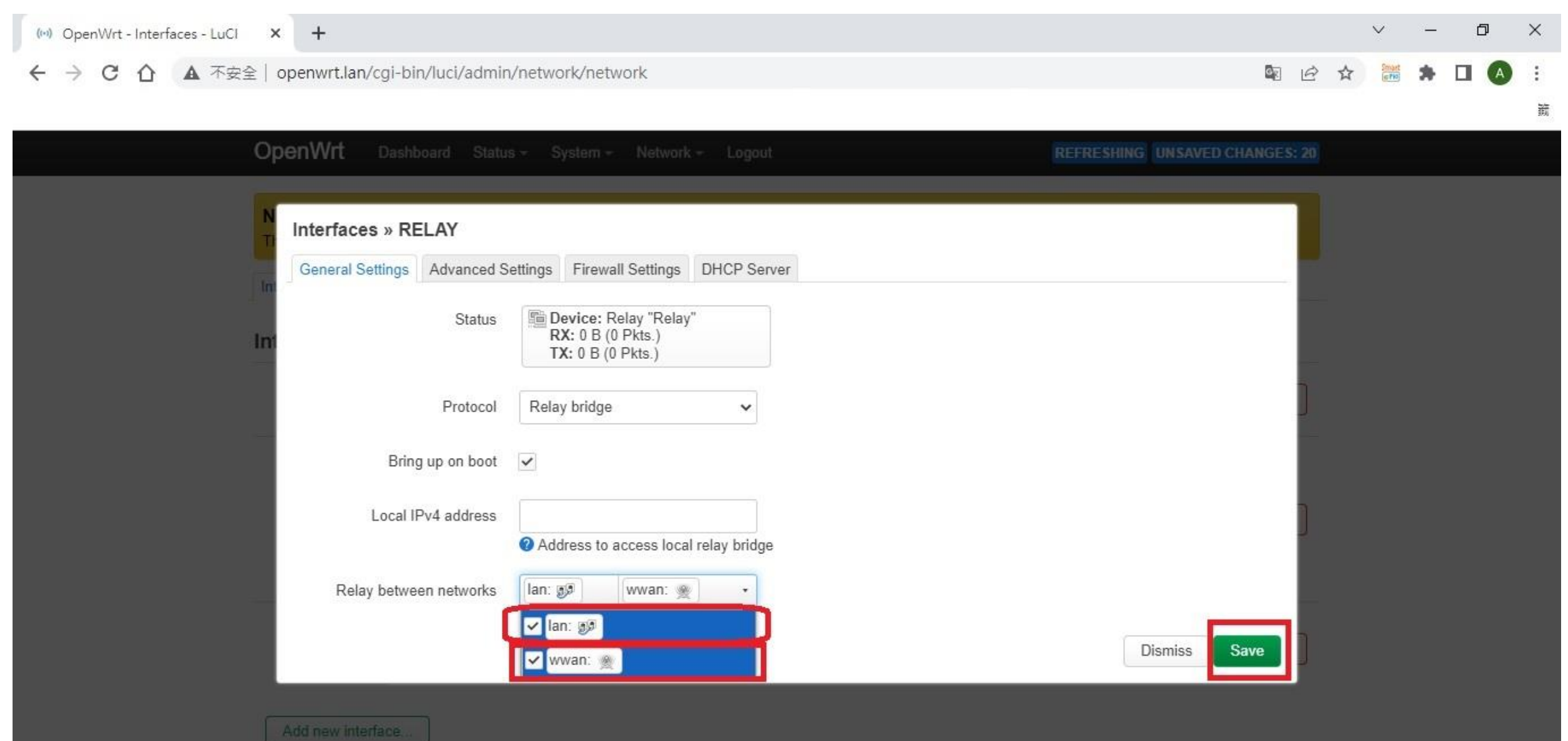

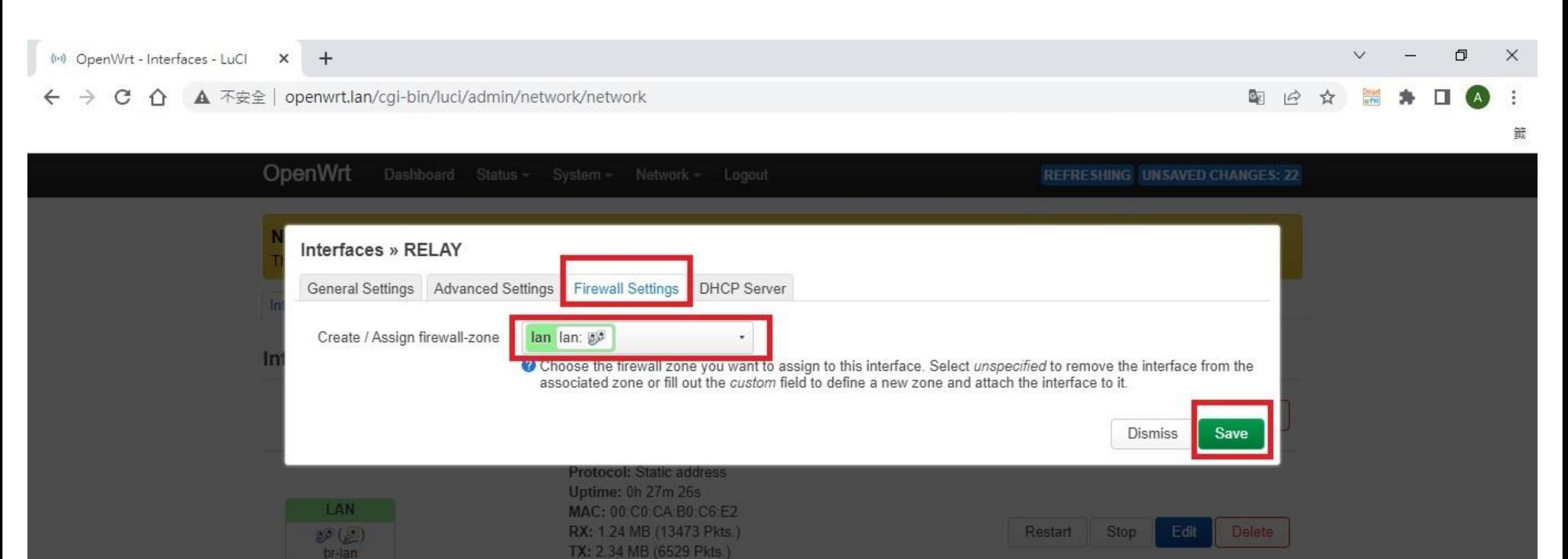

IPv4: 192.168.1.1/24 IPv6: fd02:7f0b:3a0f::1/60 **WWAN** Protocol: DHCP client Delete Restart **Stop** Edit **ISS** Interface has 2 pending changes radio0.network1 Add new interface...

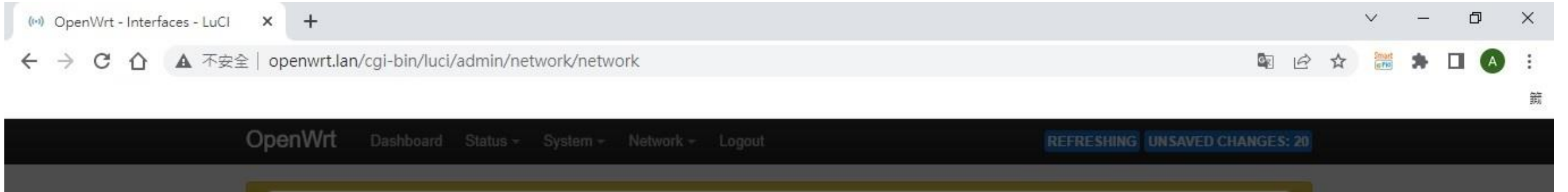

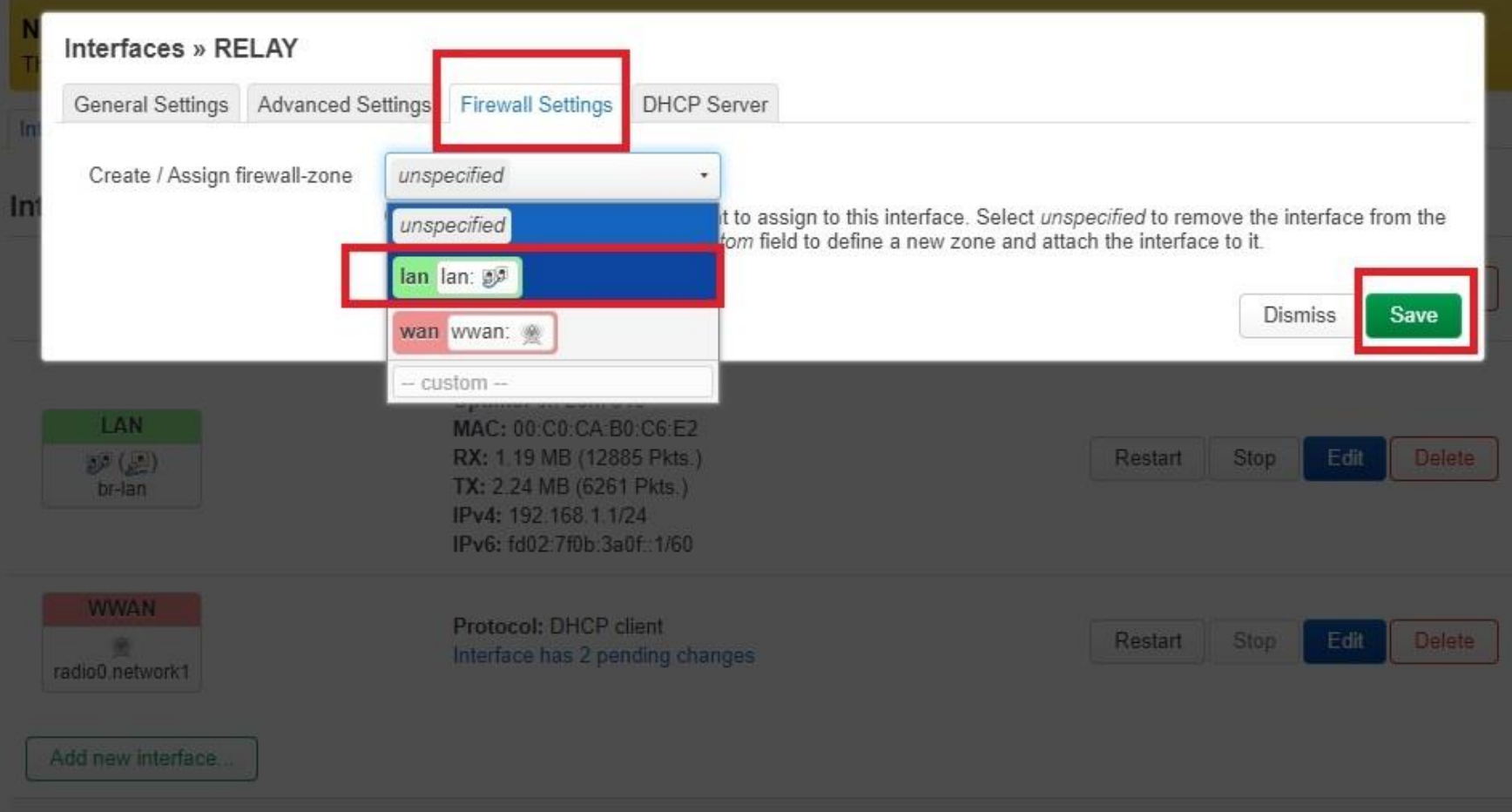

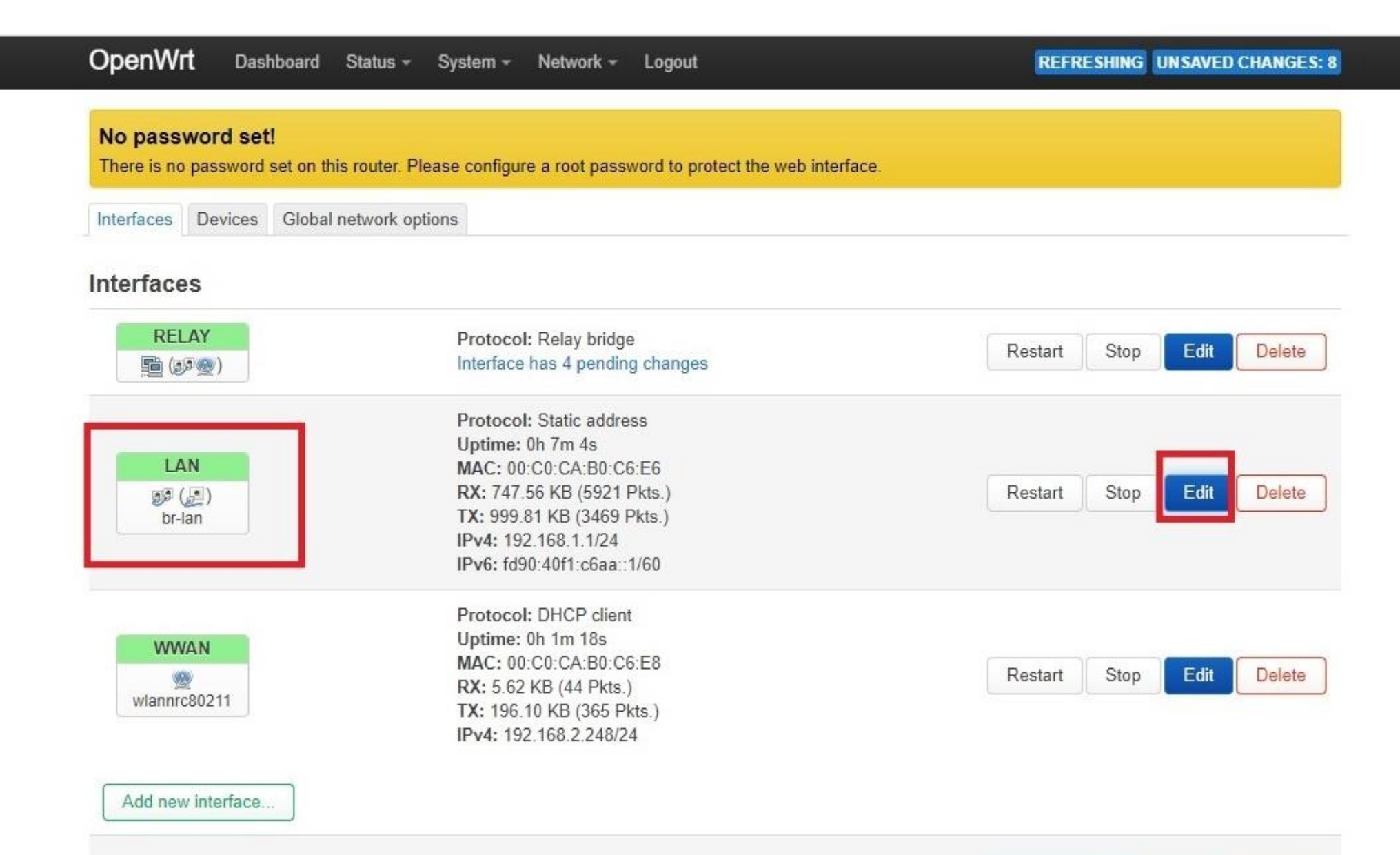

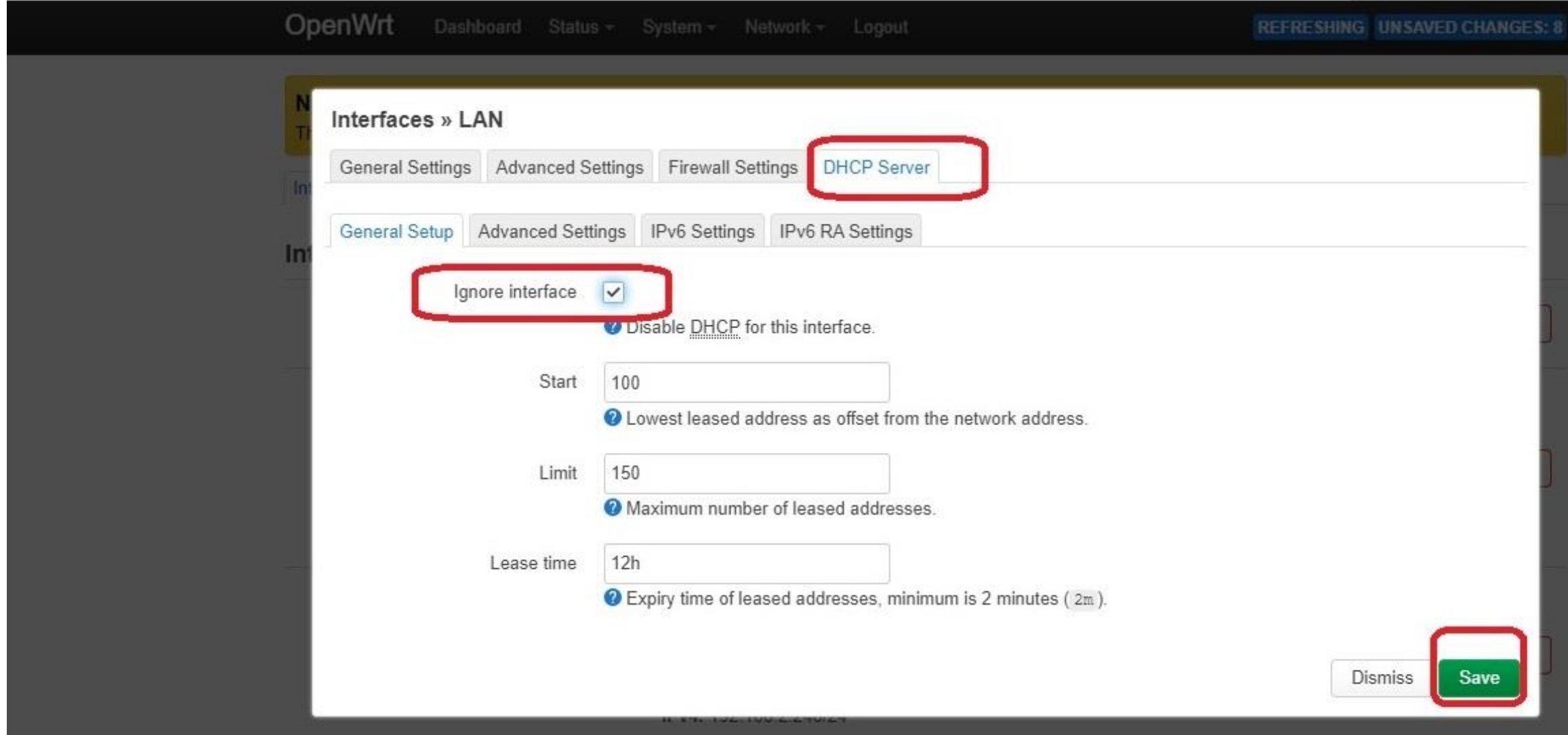

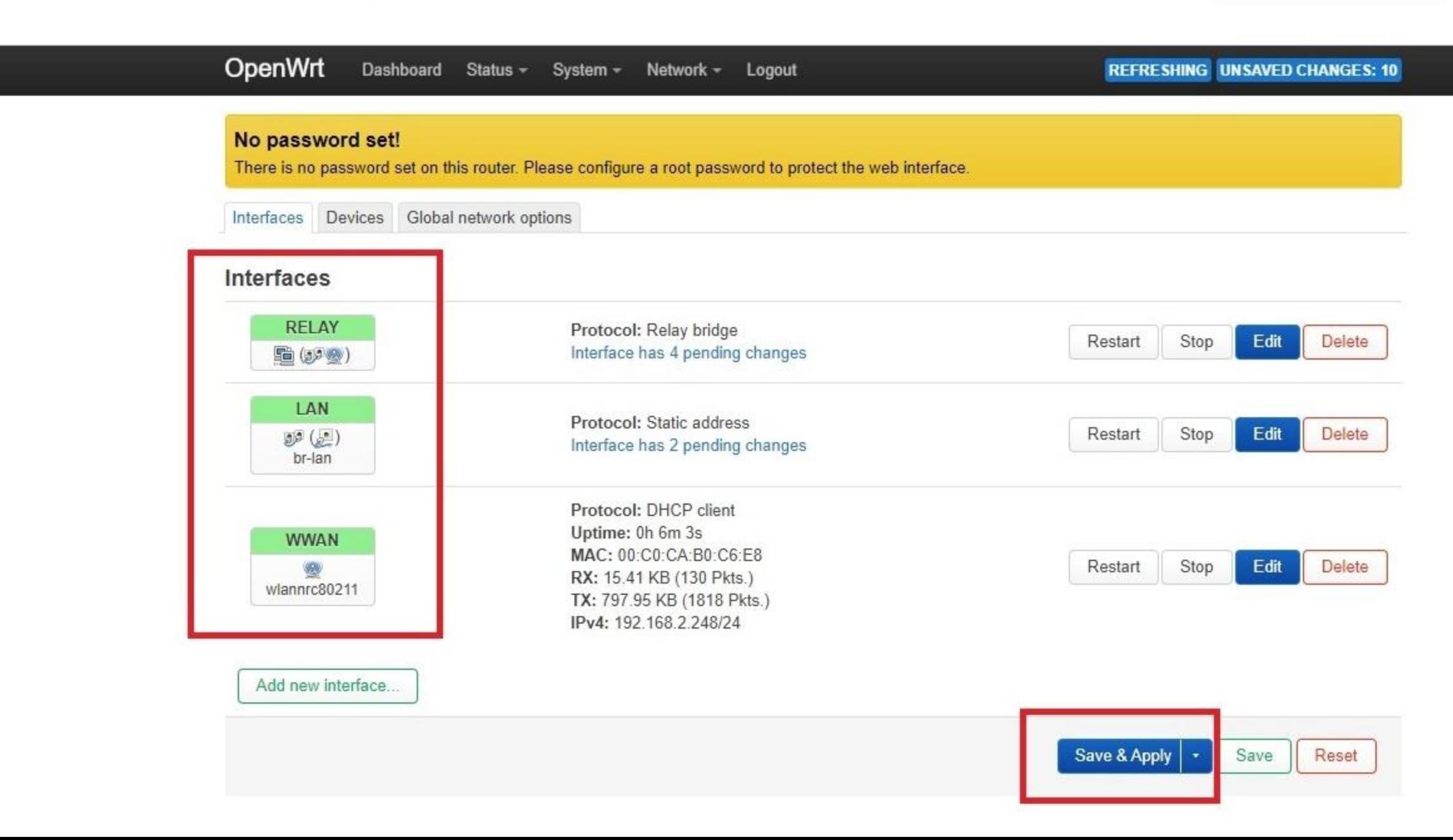

### (ivi) OpenWrt - Interfaces - LuCl X +

### ▲ 不安全 | openwrt.lan/cgi-bin/luci/admin/network/network

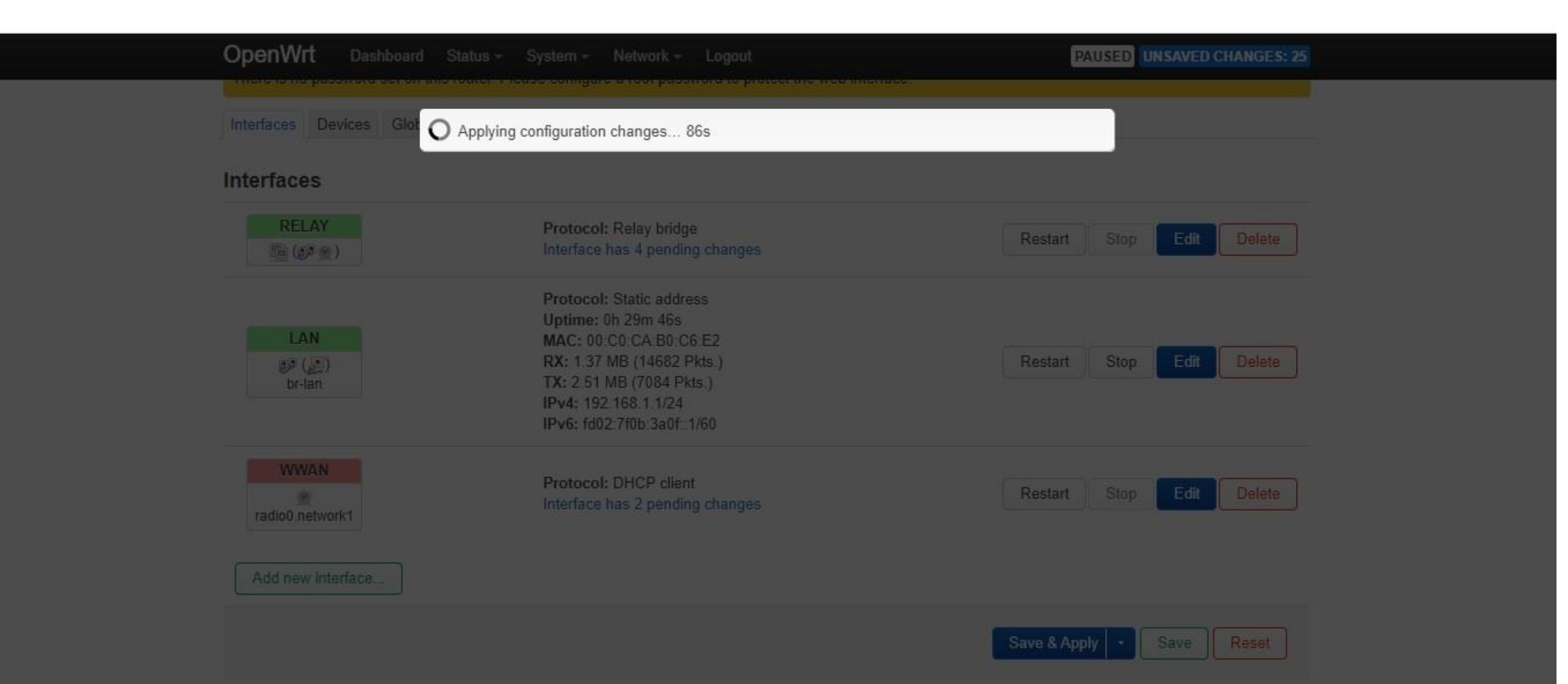

 $\Box$ 

 $\checkmark$ 

☆

图 日

 $\times$ 

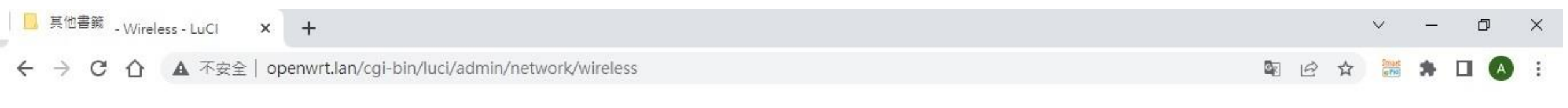

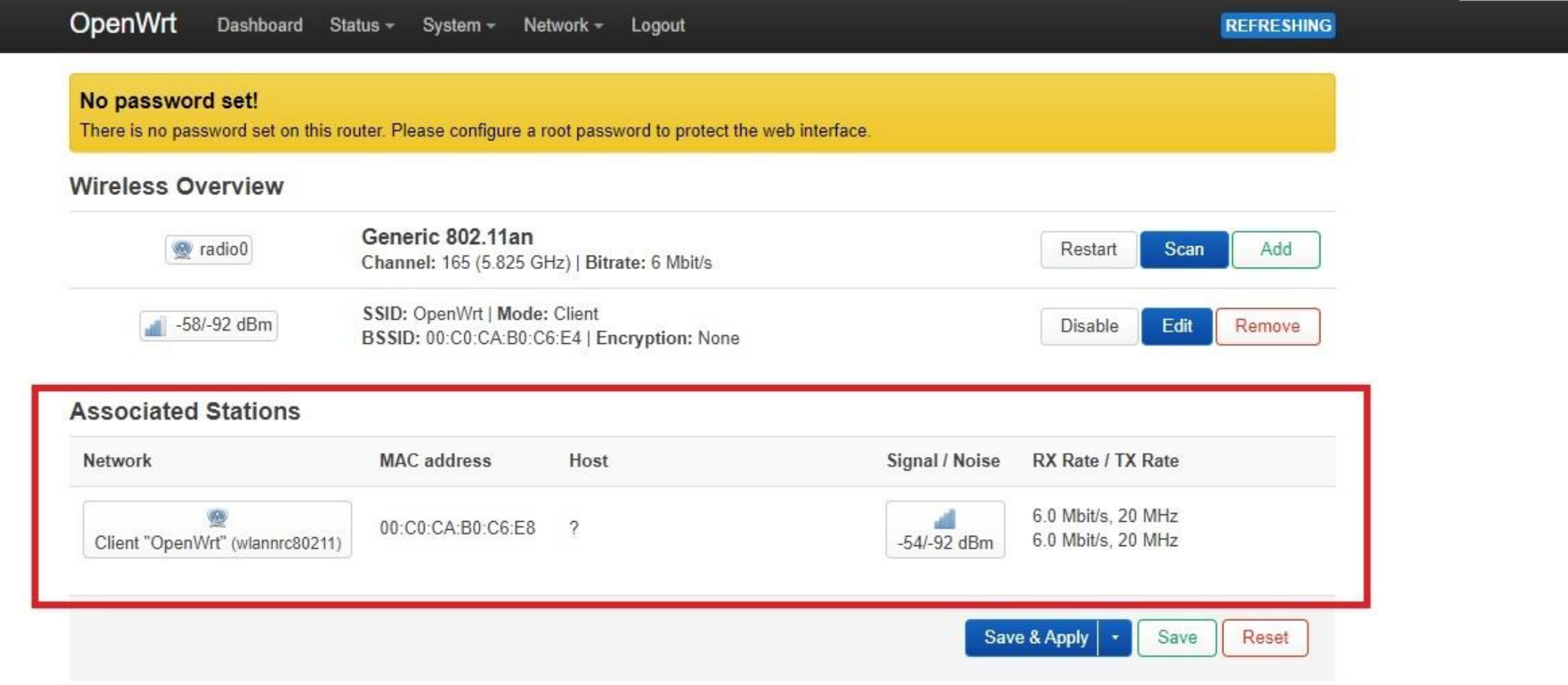

#### $\leftarrow$   $\rightarrow$ C 介 A 不安全 | 192.168.1.1/cgi-bin/luci/admin/network/network

OpenWrt Dashboard Status v System v Network - Logout **REFRESHING UNSAVED CHANGES: 7** Interfaces **RELAY** Protocol: Relay bridge Stop Restart Edit Delete Interface has 4 pending changes 后(少受) Protocol: Static address Uptime: 0h 4m 26s LAN MAC: 00:C0:CA:B0:C6:E6 Edit RX: 761.90 KB (5347 Pkts.) Restart Stop Delete  $\mathcal{P}(\mathcal{E})$ TX: 1.12 MB (4087 Pkts.) br-lan IPv4: 192.168.1.1/24 IPv6: fdef:894d:4b0a::1/60 Protocol: DHCP client Uptime: 0h 1m 41s **WWAN** MAC: 00:C0:CA:B0:C6:E8 Restart Stop Edit Delete ▩ RX: 221.95 KB (557 Pkts.) wlannrc80211 TX: 208.10 KB (572 Pkts.) IPv4: 192.168.2.248/24 Add new interface...

> Save & Apply Save Reset

配台☆ 篇 参  $\Box$ 

#### C 1 ▲ 不安全 | 192.168.1.1/cgi-bin/luci/admin/network/network  $\leftarrow$   $\rightarrow$

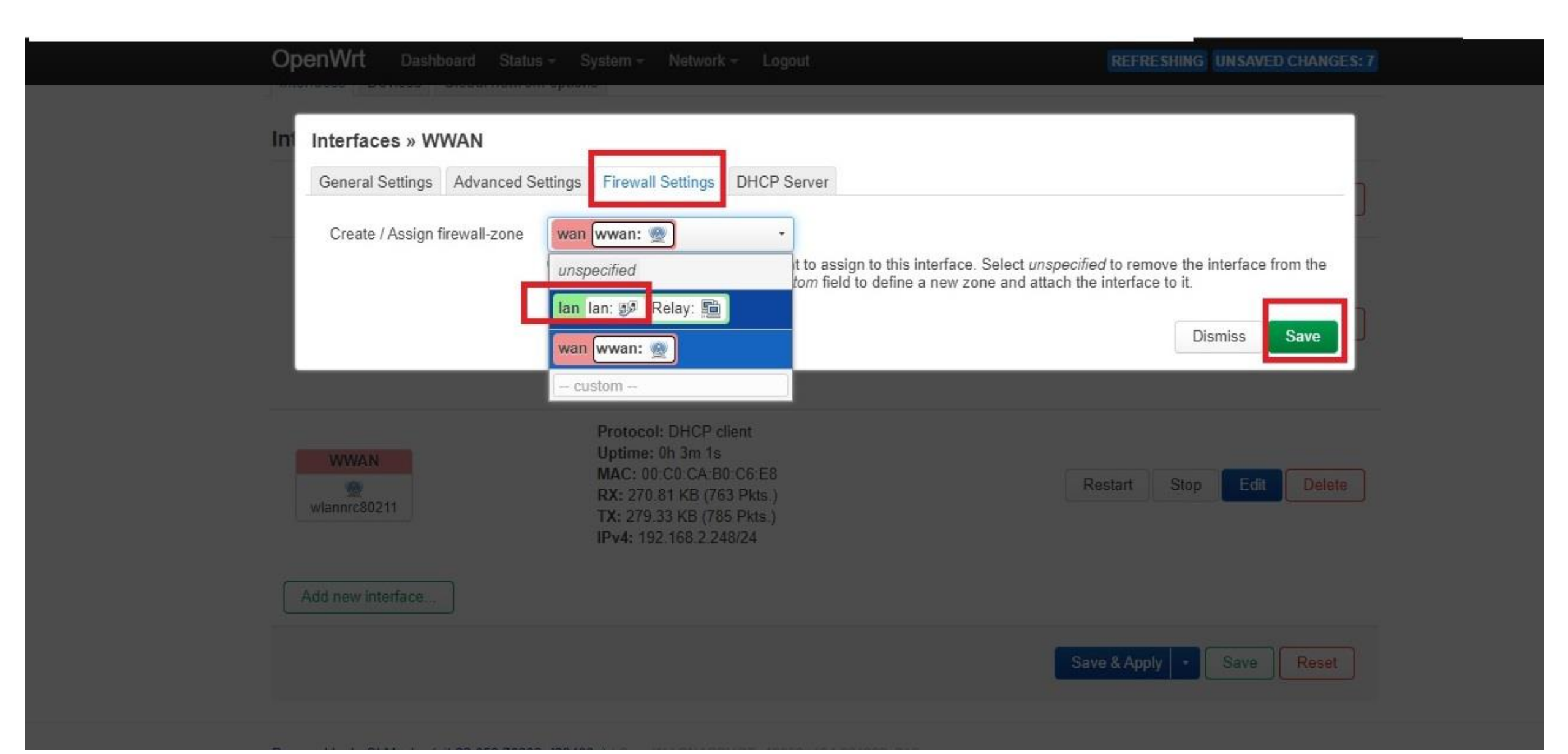

国田立  $rac{100 \text{ m/s}}{10 \text{ Pa/s}}$ л

#### C 介 ▲ 不安全 | 192.168.1.1/cgi-bin/luci/admin/network/network  $\leftarrow$   $\rightarrow$

OpenWrt REFRESHING UNSAVED CHANGES: 7 Interfaces » WWAN ın **DHCP** Server General Settings Advanced Settings **Firewall Settings** lan lan: 35 Relay: 图 Create / Assign firewall-zone O Choose the firewall zone you want to assign to this interface. Select *unspecified* to remove the interface from the associated zone or fill out the *custom* field to define a new zone and attach the interface to it. Dismiss Save IPv6: fdef:894d 4b0a : 1/60 Protocol: DHCP client Uptime: 0h 4m 21s **WWAN** MAC: 00:C0:CA:B0:C6:E8 Restart Delete Stop Edit - 999 RX: 301.17 KB (926 Pkts.) wlannrc80211 TX: 316.06 KB (956 Pkts.) IPv4: 192.168.2.248/24 Add new interface: Save & Apply Save Reset

国田立

## Default Setting

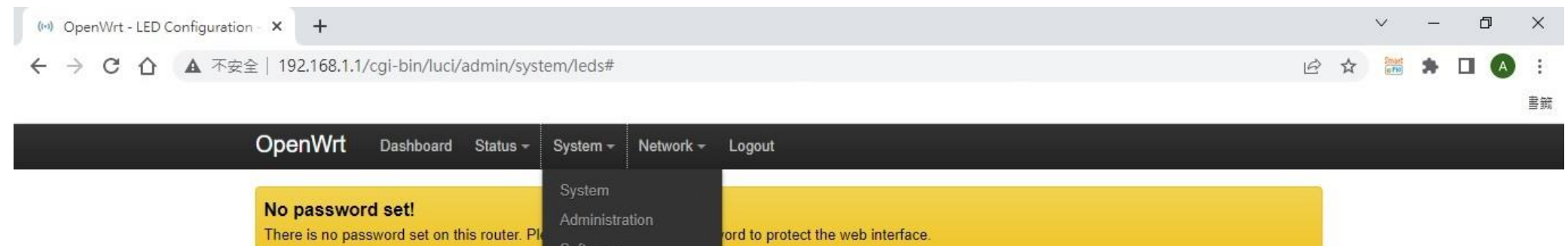

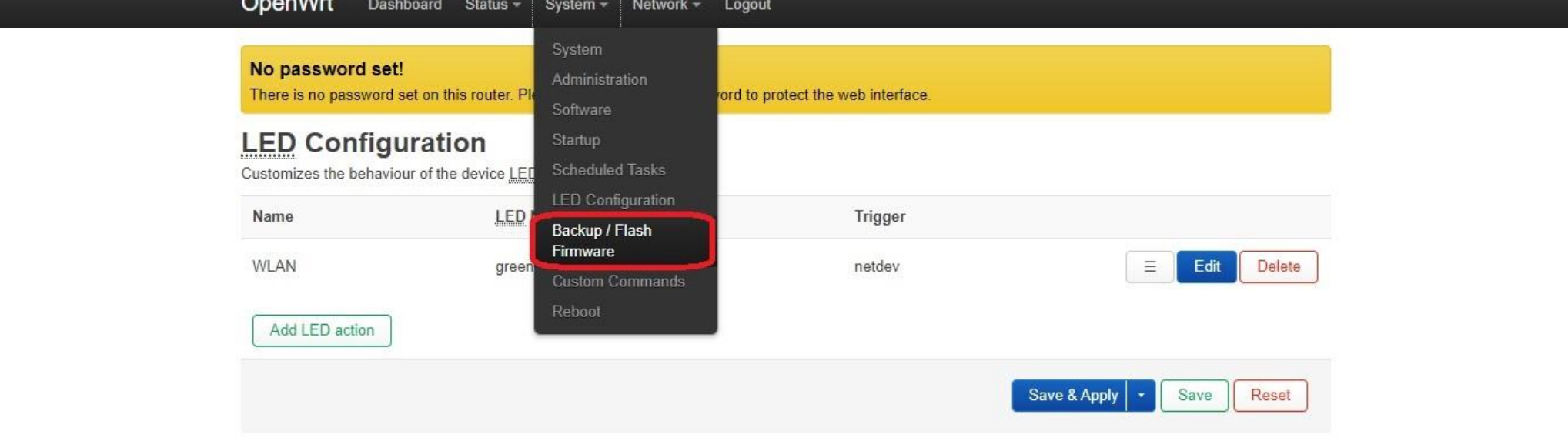

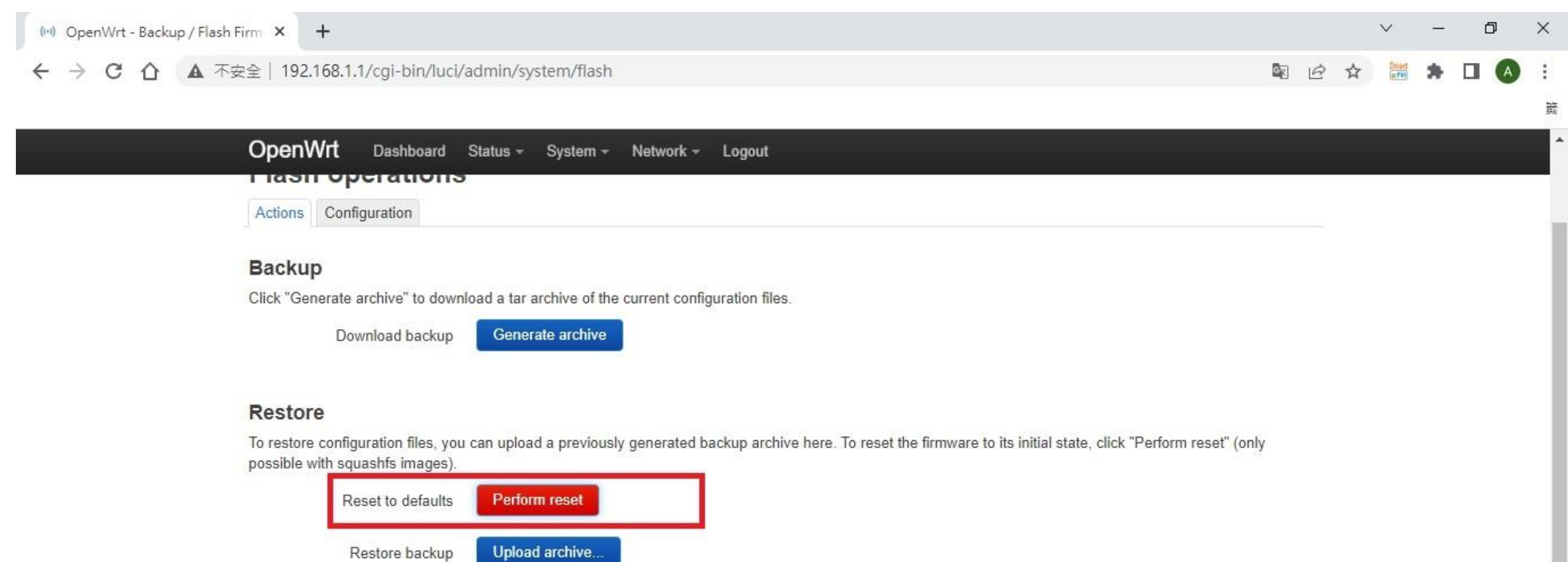

Custom files (certificates, scripts) may remain on the system. To prevent this, perform a factory-reset first.

### Save mtdblock contents

Click "Save mtdblock" to download specified mtdblock file. (NOTE: THIS FEATURE IS FOR PROFESSIONALS!)

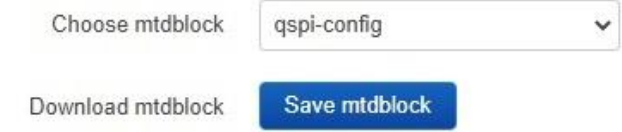

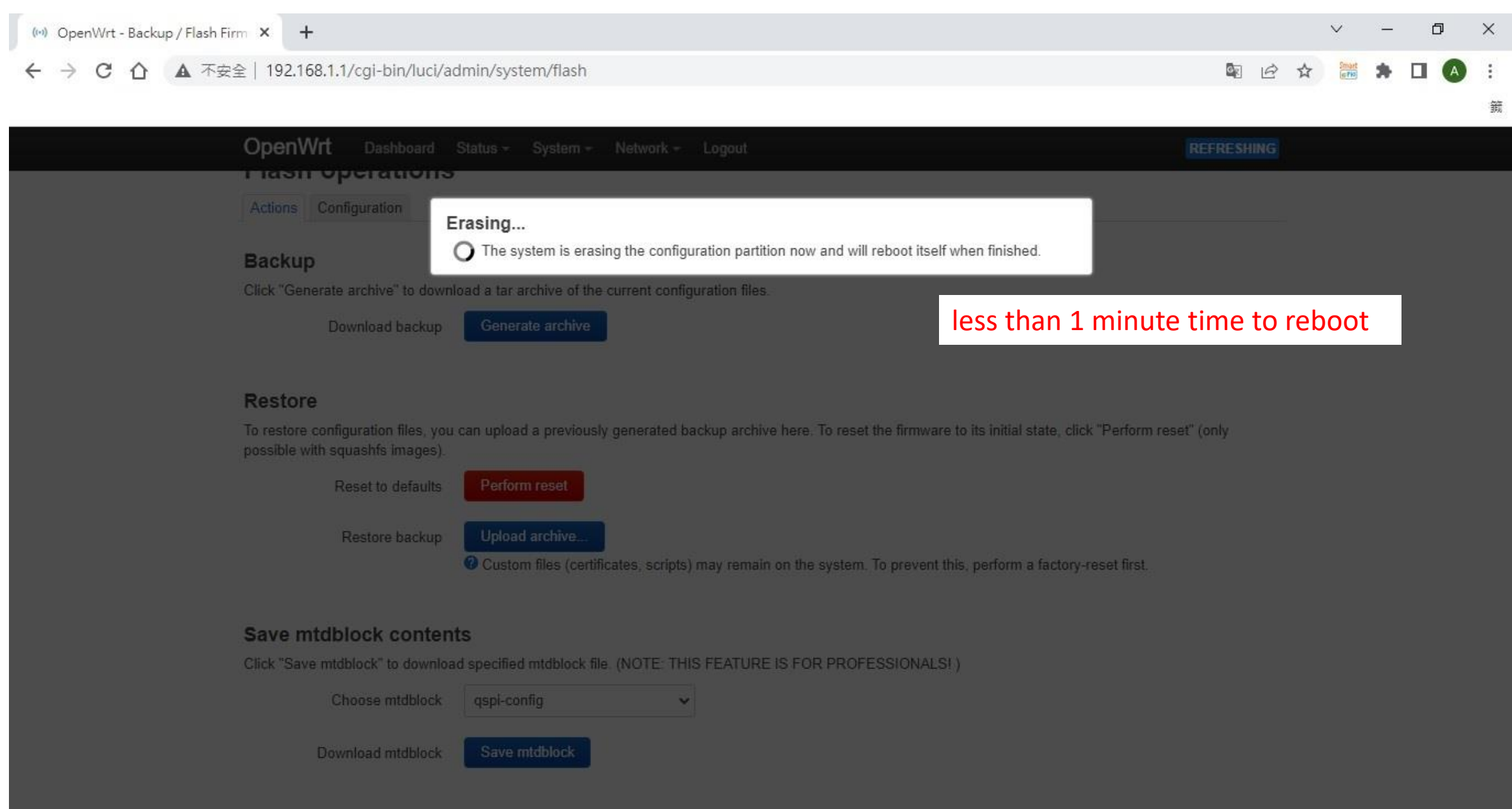

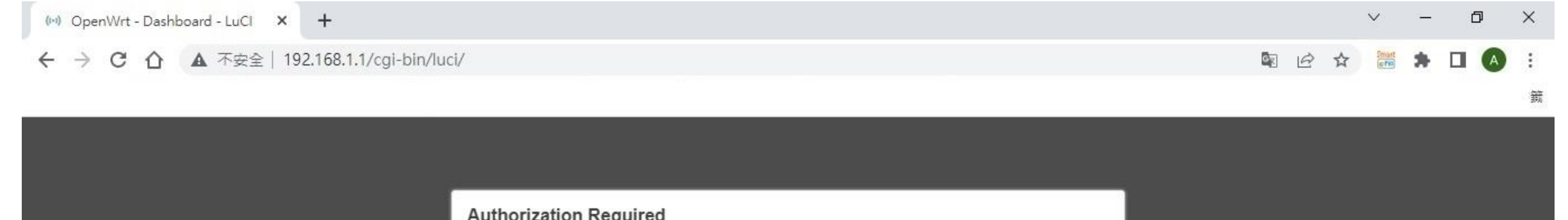

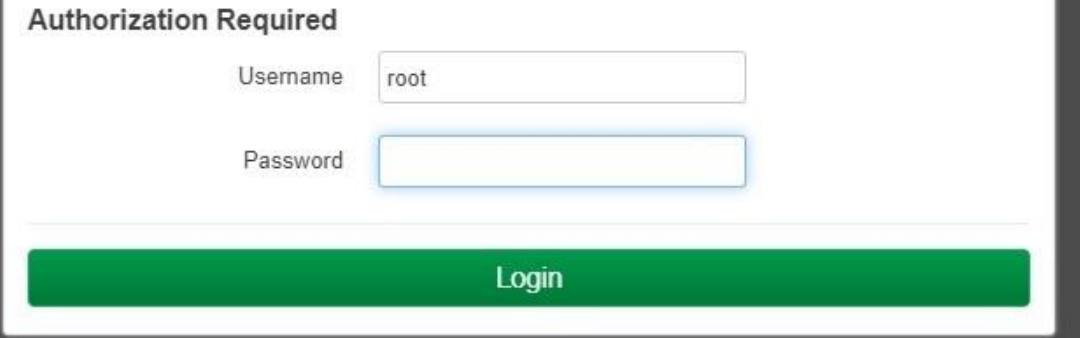